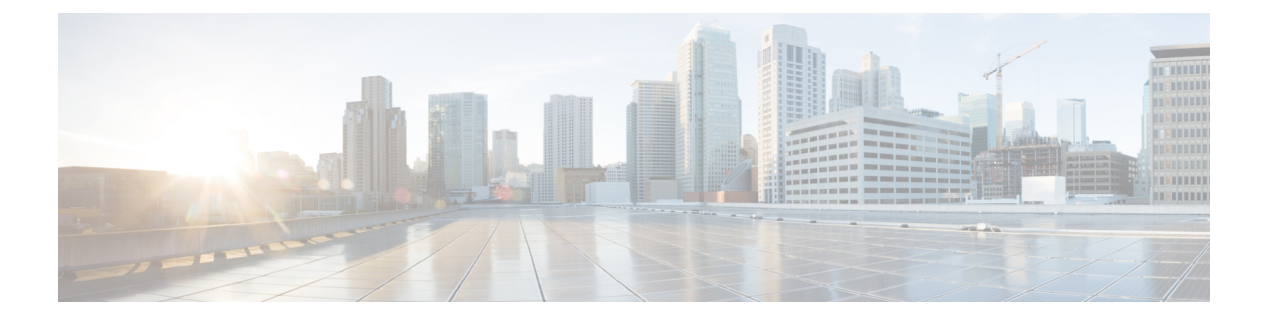

# **NetFlow** の設定

この章では、Cisco NX-OS デバイス上で NetFlow 機能を設定する方法について説明します。

この章は、次の内容で構成されています。

• NetFlow の構成:入力および出力 (1 ページ)

## **NetFlow** の構成:入力および出力

Cisco NX-OS リリース 10.4(1)F 以降、NetFlow は次の手順で構成されます。

- 入力 **NetFlow** の構成
- 出力 **NetFlow** の構成(Cisco NX-OS リリース 10.4(1)F 以降でサポートされています)。

## 入力 **NetFlow** の構成

### 入力 **NetFlow** について

入力 NetFlow は入力 IP パケットについてパケット フローを識別し、各パケット フローに基づ いて統計情報を提供します。NetFlowのためにパケットやネットワーキングデバイスを変更す る必要はありません。

入力NetFlowではフローを使用して、アカウンティング、ネットワークモニタリング、および ネットワークプランニングに関連する統計情報を提供します。フローは送信元インターフェイ ス(VLAN 向け)に届く単方向のパケット ストリームで、キーの値は同じです。キーは、パ ケット内のフィールドを識別する値です。フローを作成するには、フロー レコードを使用し て、フロー固有のキーを定義します。

Cisco NX-OS は、ネットワーク異常とセキュリティ問題の高度な検出を有効にする Flexible NetFlow 機能をサポートします。フレクシブル NetFlow 機能を使用すると、大量の定義済み フィールドの集合からキーを選択することで、そのアプリケーションに最適なフローレコード を定義できます。

1 つのフローと見なされるパケットでは、すべてのキー値が一致している必要があります。フ ローは、設定したエクスポート レコード バージョンに基づいて、関係のある他のフィールド を集めることもあります。フローは NetFlow キャッシュに格納されます。

フロー用に NetFlow が収集したデータをエクスポートするには、フロー エクスポータを使用 し、このデータをCiscoStealthwatchなどのリモートNetFlowコレクタにエクスポートします。 CiscoNX-OSは次の状況で、NetFlowエクスポート用のユーザデータグラムプロトコル(UDP) データグラムの一部としてフローをエクスポートします。

- フローはフロータイムアウト値に従って定期的にエクスポートされます。設定されていな い場合、デフォルトは 10 秒です。
- ユーザがフローの強制的エクスポートを行った。

フローレコードによってフロー用に収集するデータのサイズが決まります。フローモニタで、 フロー レコードおよびフロー エクスポータを NetFlow キャッシュ情報と結合します。

Cisco NX-OS は NetFlow 統計を集計し、インターフェイスまたはサブインターフェイス上のす べてのパケットを分析します。

#### デュアルレイヤ **NetFlow** の実装

他のCisco Nexusプラットフォームとは異なり、Cisco Nexus 9000シリーズスイッチは、NetFlow 処理を次の 2 つのレイヤに分離します。

- 第1レイヤは、ラインレートトラフィックのパケット単位の可視性をサポートします。パ ケットをサンプリングして統計的に分析する必要はありません。代わりに、パケットをラ イン レートで処理および集約できます。
- 2 番目のレイヤは、大規模なフローの収集を可能にします。フローを失うことなく何十万 ものフローを維持でき、定期的に外部コレクタにエクスポートします。

#### フロー レコード

フロー レコードでは、パケットを識別するために NetFlow で使用するキーとともに、NetFlow がフローについて収集する関連フィールドを定義します。キーと関連フィールドを任意の組み 合わせで指定して、フローレコードを定義できます。CiscoNX-OSは、様々なキーセットをサ ポートしています。フローレコードでは、フロー単位で収集するカウンタのタイプも定義しま す。32 ビットまたは 64 ビットのパケット カウンタまたはバイト カウンタを設定できます。

キー フィールドは、**match** キーワードで指定されます。対象フィールドとカウンタは **collect** キーワードで指定されます。

Cisco NX-OS では、フロー レコードの作成時に次の match フィールドをデフォルトとして使用 できます。

- match interface input
- match flow direction

#### フロー エクスポータ

フローエクスポータでは、NetFlowエクスポートパケットに関して、ネットワーク層およびト ランスポート層の詳細を指定します。フロー エクスポータで設定できる情報は次のとおりで す。

- エクスポート宛先 IP アドレス
- 送信元インターフェイス
- UDP ポート番号(NetFlow コレクタが NetFlow パケットをリスニングするところ):デ フォルト値は 9995 です。

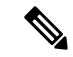

NetFlow エクスポート パケットでは、送信元インターフェイスに割り当てられた IP アドレス を使用します。送信元インターフェイスを設定しない場合、フローエクスポータはエクスポー トする予定のフローをドロップします。[Netflowエクスポータの送信元インターフェイスと接 続先 IP は、同じ VRF を使用する必要があります。(The Netflow Exporter source interface and destination IP must use the same VRF.) 1 (注)

Cisco NX-OS は、タイムアウトが発生するたびにデータを NetFlow コレクタへエクスポートし ます。キャッシュをフラッシュし、フローを強制的にエクスポートするには、フラッシュキャッ シュ タイムアウトを設定できます(**flow timeout** コマンドを使用)。

#### エクスポート形式

Cisco NX-OS は、バージョン 9 のエクスポート形式をサポートします。この形式は、古いバー ジョン5のエクスポート形式よりも効率的なネットワーク使用率をサポートし、IPv6およびレ イヤ 2 フィールドをサポートします。さらに、バージョン 9 エクスポート形式は、NetFlow コ レクタで完全な 32 ビット SNMP ifIndex 値をサポートします。

#### レイヤ **2 NetFlow** キー

フレクシブル NetFlow レコード内でレイヤ 2 キーを定義できます。このレコードを使用して、 レイヤ 2 インターフェイスのフローをキャプチャできます。レイヤ 2 のキーは次のとおりで す。

- 送信元および宛先 MAC アドレス
- 送信元 VLAN ID
- イーサネット フレームのイーサネット タイプ

受信方向については、次のインターフェイスに対してレイヤ 2 NetFlow を適用できます。

- アクセス モードのスイッチ ポート
- トランク モードのスイッチ ポート
- レイヤ 2 のポート チャネル

Layer 2 NetFlow を VLAN、送信インターフェイス、またはレイヤ 3 インターフェイス(VLAN インターフェイスなど)に適用できます。 (注)

#### フロー モニタ

フロー モニタは、フロー レコードおよびフロー エクスポータを参照します。フロー モニタは インターフェイスに適用します。

#### **NetFlow** 出力インターフェイス

スイッチの NetFlow 出力インターフェイスには、次の機能があります。

- **show flow cache** コマンドの NetFlow は output\_if\_id を表示し、出力インターフェイスを コレクタにエクスポートします。
- Cisco Nexus プラットフォーム スイッチの NetFlow 出力インターフェイスは、IPv4 と IPv6 の両方のトラフィックフローをサポートします。ただし、CiscoNexus 9500プラットフォー ム スイッチの NetFlow 出力インターフェイスは、IPv4 トラフィック フローでのみサポー トされ、IPv6 トラフィック フローではサポートされません。
- **show flow cache**コマンドは、output\_if\_idを0x0として表示します。ただし、Cisco NX-OS リリース 10.3(3)F 以降では、宛先 IP アドレスが解決できない、またはルーティング テー ブルに登録されていない、または受信したパケットが制御パケットであった場合に限り、 **show flow cache** コマンドは output\_if\_id を 0x0 として表示します。
- NetFlowは、宛先インターフェイスとしてネクストホップを持つIPv4/IPv6着信トラフィッ クフローのコレクタへの出力インターフェイスのエクスポートをサポートします。InputInt および OutputInt の NetFlow エクスポート形式は、NetFlow コレクタで完全な 32 ビット SNMP ifIndex 値をサポートします。
- NetFlow 出力インターフェイスは、MPLS、VXLAN、GRE などのトンネル トラフィック フローではサポートされません。
- NetFlow 出力インターフェイスの例の詳細については、入力 NetFlow の表示例 (21 ペー ジ) を参照してください。

#### 高可用性

Cisco NX-OS は NetFlow のステートフル リスタートをサポートします。リブート後、Cisco NX-OS は実行コンフィギュレーションを適用します。

フローキャッシュは再起動で保持されず、再起動中にソフトウェアに送信されるパケットは処 理されません。

### 入力 **NetFlow** の前提条件

入力 NetFlow の前提条件は、次のとおりです。

• 使用しているデバイスで必要とされるリソースを正しく理解していること。NetFlow はメ モリと CPU リソースを消費するからです。

### 入力 **NetFlow** に関する注意事項および制約事項

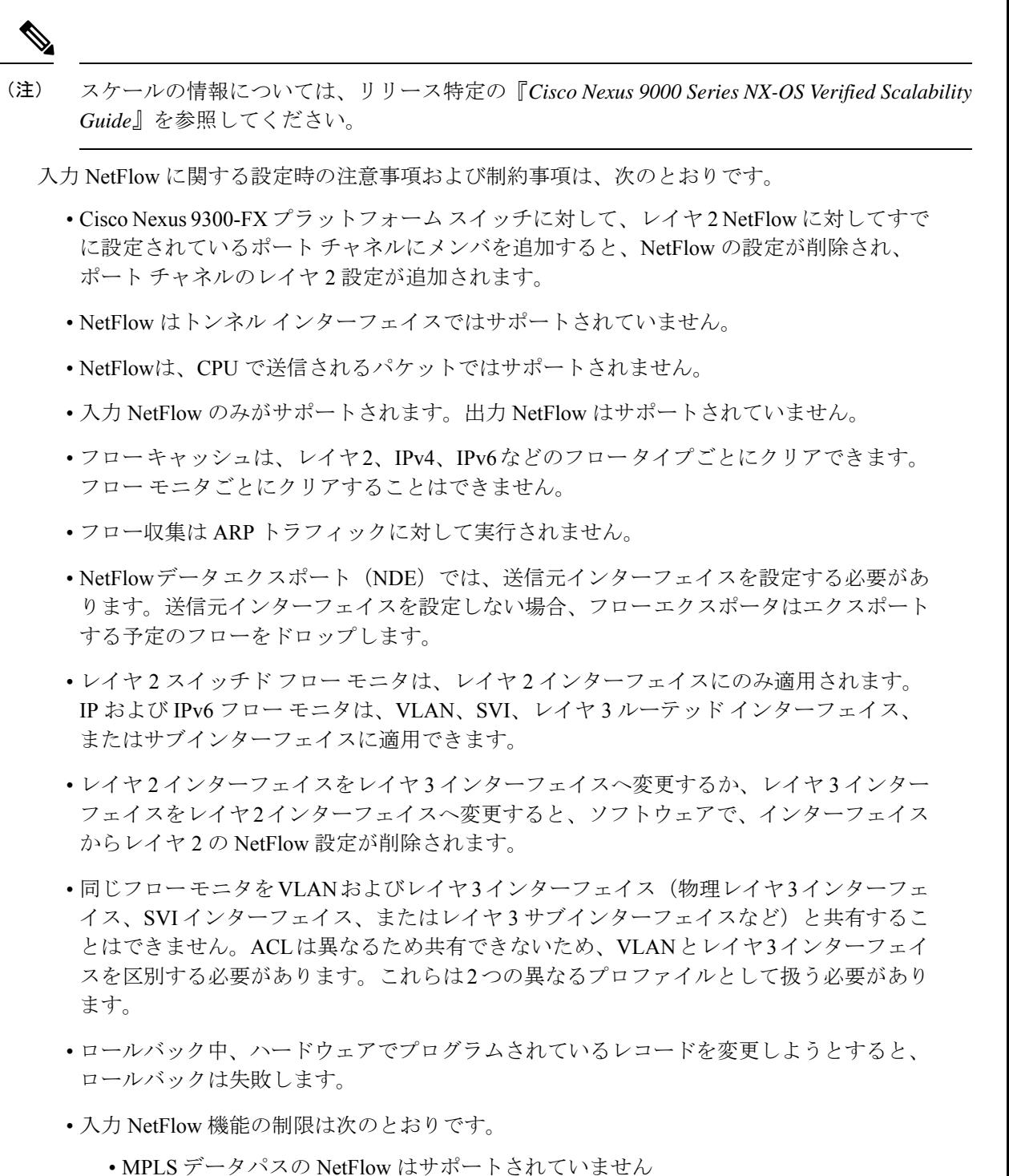

- OIF(出力インターフェイス)を含む VXLAN トラフィックの NetFlow がサポートさ れています。内部フローの詳細をキャプチャするには、VXLANトランジットノード でfeature nv overlayコマンドを有効にする必要があります。そうしない場合、NetFlow は外部ヘッダー情報のみをキャプチャします。
- VXLAN カプセル化ノードの OIF は 0x0 と表示されます。
- NetFlow は、ループバックおよびスイッチ管理インターフェイスではサポートされま せん。
- VXLAN 環境の NetFlow には、次の注意事項および制約事項が適用されます。
	- NetFlow は、VXLAN VTEP の SVI および非アップリンク L3 インターフェイスでサ ポートされます。これには L3VNI SVI は含まれません。
	- NetFlow は、VXLAN VTEP のアップリンク インターフェイスではサポートされませ  $h_{\rm o}$
	- マルチサイト境界ゲートウェイでの NetFlow はサポートされていません。
	- VXLANファブリックを介して到達可能なNetFlowコレクタがサポートされています。
- Cisco NX-OS リリース 9.2(1) 以降:
	- FEX レイヤ 3 ポートの NetFlow は Cisco Nexus 9300 EX と 9300 FX プラットフォーム スイッチでサポートされています。
	- Cisco Nexus 9300-EX プラットフォーム スイッチで NetFlow CE がサポートされていま す。

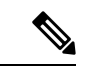

- すべての EX タイプのプラットフォームス イッチ(Cisco Nexus 9700-EX ライン カードを含む)では、CE NetFlow は非 IPv4 およ び IPv6 トラフィック フローの CE フローレコードのみをキャプ チャします。FX および FX2 タイプのプラットフォーム スイッチ とライン カードでは、 **macpacket-classify** がインターフェイスに 適用されている限り、IP フローの CE フロー データをキャプチャ できます。 (注)
	- Cisco NX-OS リリース 9.2(2) 以降、Cisco Nexus 9300-FX スイッチは NetFlow データ エクス ポート (NDE) の OUTPUT\_SNMP フィールドの収集をサポートしています。他の Cisco Nexus 9000プラットフォームスイッチまたはCiscoNexusラインカードは、OUTPUT\_SNMP フィールドの収集をサポートしていません。
	- Cisco NX-OS リリース9.2(2) 以降では、NetFlow はCisco Nexus 9700-EX ライン カードと FM-E モジュールを搭載した Cisco Nexus 9500 プラットフォーム スイッチでサポートされ ます。
- 入力 NetFlow は、Cisco Nexus 92348GC-X プラットフォーム スイッチではサポートされて いません。
- Cisco Nexus 9300-EX プラットフォーム スイッチの場合、VLAN または SVI に適用された フロー モニタは、スイッチド トラフィックとルーテッド トラフィックの両方のフローを 収集できます。Cisco Nexus 9300-FX プラットフォーム スイッチの場合、NetFlow VLAN は スイッチドトラフィックに対してのみサポートされ、NetFlowSVIはルーテッドトラフィッ クに対してのみサポートされます。
- Cisco Nexus 9300-EX プラットフォーム スイッチは、同じインターフェイスで NetFlow と SPAN を同時にサポートします。この機能は、SPAN および sFlow の代わりに使用できま す。
- Cisco Nexus 9300-EX/FX プラットフォーム スイッチ、および EX/FX モジュールを搭載し た Cisco Nexus 9500 プラットフォーム スイッチでは、SPAN と sFlow の両方を同時に有効 にすることはできません。一方がアクティブな場合、もう一方は有効にできません。ただ し、Cisco Nexus 9300-EX/FX/FX2 および EX モジュールを搭載した Cisco Nexus 9500 プラッ トフォームスイッチでは、NetFlowとSPANの両方を同時に有効にすることができ、sFlow と SPAN を使用する代わりに実行可能です。

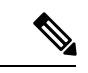

- Cisco Nexus 9300-FX2 プラットフォーム スイッチは、sFlow と SPAN の共存をサポートします。 (注)
	- Cisco Nexus 9300-EX プラットフォーム スイッチでは、同じフロー モニタを VLAN と SVI に同時に接続することはできません。
	- Cisco Nexus 9300-EX プラットフォーム スイッチには専用の TCAM があり、カービングは 必要ありません。
	- ing-netflow リージョンの TCAM カービング設定は、FX ライン カードでは実行できます。 EX ライン カードでは、デフォルトの ing-netflow リージョン TCAM カービングが 1024 で あり、それ以外の場合は設定できません。EX および FX ライン カードのポートの場合、 ing-netflow リージョンの推奨最大値は 1024 です。
	- ToS フィールドは、Cisco Nexus 9300-EX プラットフォーム スイッチではエクスポートさ れません。
	- IP ToSに基づくレコード一致は、IPv6フローモニタではサポートされません。ToS値は、 トラフィックが保持する値に関係なく、コレクタで 0x0 として収集されます。
		- この制限は、次のプラットフォーム スイッチ ファミリに適用されます。
			- Cisco Nexus 9300-EX
			- Cisco Nexus 9300-FX
			- Cisco Nexus 9300-FX2
			- Cisco Nexus 9300-FX3

•

• Cisco Nexus 9300-GX

• EX または FX ライン カード搭載の Cisco Nexus 9500

• 次の注意事項は、EX および FX ライン カード搭載のすべての Cisco Nexus 9500 プラット フォーム スイッチに適用されます。

FX ポートがすでに適用されている NetFlow 設定のトランクである場合、EX ポートをトラ ンクとして設定しても、サポートされていない EX NetFlow 設定は FX ポート トランクか ら削除されません。たとえば、3 つ以上の異なる IPv4 フロー モニタを FX ポート トラン クに適用し、EXポートが同じトランクに追加された場合、EXポートの制限のみであるた め、2つのモニタを超えるトランクの設定は自動的に削除されません。この設定では、EX トランクポートの2つのモニタを超えるフローはレポートされないため、EXポートとFX ポートの両方が同じトランクに存在する可能性があるモジュラスイッチでは、プロトコル ごとに2つのモニタ(v4/v6/CE)のみを使用することを推奨します。

- **recordnetflow ipv4 original-input**、**recordnetflow ipv4 original-output**、および **recordnetflow layer2-switchedinput** コマンドは、Cisco NX-OS リリース 9.3(1) ではサポートされていませ ん。
- Cisco NX-OS リリース 9.3(3) 以降、NetFlow に関する次の無停止インサービス ソフトウェ ア アップグレード(ND ISSU)の制限がすべての Cisco Nexus 9000 シリーズ スイッチに適 用されます。
	- ND ISSU の実行中、2 分間のエクスポート損失が予想されます。
	- NDISSU中は、管理インターフェイスの送信元ポートを持つエクスポータはサポート されません。エクスポート損失は、管理インターフェイスが起動するまで予想されま す。
- Cisco NX-OSリリース9.3(4)以降では、次のRTP / NetFlowモニタリング制限が存在しま す。

RTP モニタリング機能は、スイッチのすべてのインターフェイスで RTP フローのモニタ をイネーブルにし、**show flow rtpdetail**コマンド出力で報告します。RTPフローは、16384 〜32767 の範囲内の送信元ポートを持つ UDP フローです。RTP モニタリングがイネーブ ルになっているスイッチインターフェイスにNetFlowモニタが接続されている場合、その インターフェイス上のすべてのトラフィック/フロー (RTP フローを含む)が show flow **cache** コマンドの出力で報告されます。RTP フローは、**show flow rtp detail** コマンドの出 力に表示されなくなります。接続されたモニタが削除されると、RTP フローが **show flow rtp detail** コマンド出力で再度報告されます。

この制限は、次のスイッチに影響します。

- Cisco Nexus 9336C-FX2
- Cisco Nexus 93240YC-FX2
- Cisco Nexus 9348GC-FXP
- Cisco Nexus 93180YC-FX
- Cisco Nexus 93108TC-FX
- Cisco Nexus 9316D-GX
- Cisco Nexus 93600CD-GX
- Cisco Nexus 9364C-GX
- 9636C-RX ライン カードを搭載した Cisco Nexus 9504、9508 および 9516 スイッチ
- FM-E、FM-E2、および FM-E3 モジュールを搭載した Cisco Nexus 9500 プラットフォーム スイッチおよびCisco Nexus 9300-FX/FX3スイッチは、NetFlow出力インターフェイスには 機能をサポートします。ただし、9300-EX および 9500-EX プラットフォーム スイッチの 出力インターフェイスはサポートされません。
- 入力 NetFlow は、EX、FX、および GX 混合シャーシの Cisco Nexus 9500 プラットフォー ム スイッチでサポートされます。EX、FX、および GX 混合シャーシの Cisco Nexus 9500 プラットフォーム スイッチでは、SPAN を NetFlow と同時に使用できます。Cisco Nexus 9500-GX プラットフォーム スイッチは、sFlow 機能を組み合わせた SPAN をサポートして いません。
- Cisco Nexus 3232C および 3264Q スイッチは、NetFlow をサポートしていません。
- Cisco NX-OS リリース 10.1(2) 以降、Netflow は N9K-X9716D-GX ライン カードでサポート されます。
- この機能をサポートするプラットフォームでのみ NetFlow を有効にします。
- **match ip tos** コマンドはフロー レコード設定オプションにありますが、機能はサポートさ れていません。
- Cisco NX-OSリリース10.2(1)F以降、レイヤ2インターフェイス上のレイヤ3 NetFlowは、 Cisco Nexus 9300-EX、9300-FX、9300-FX2、9300-FX3、9300-GX、および 9300-GX2 プラッ トフォーム、9500-EX LC および 9500-FX LC でサポートされます。注意事項と制約事項は 次のとおりです。
	- レイヤ 3 フロー モニタまたはレイヤ 2 フロー モニタのいずれかをレイヤ 2 インター フェイスに接続できます(両方は接続できません)。
	- フローモニタがすでにレイヤ3インターフェイスに接続されている場合、同じフロー モニタをレイヤ 2 インターフェイスに接続することはできません。
	- レイヤ 3 フロー モニタがレイヤ 2 インターフェイスに適用されている場合、 **mac-packet-classify** コマンドはサポートされません。
- Cisco NX-OS Release 10.3(3)F 以降では、NetFlow Output if id は Cisco 9300-FX2、9300-GX、 および 9300-GX2 スイッチおよび 9500-GX ライン カードでサポートされます。
	- •output\_if\_idが0x0と表示されている場合は、宛先IPが解決されていないか、ルーティ ングテーブルまたは ARP テーブルで使用できないことを意味します。
	- output if id は、入力インターフェイスで受信した制御パケット(受信した BGP/PIM/OSPF/Ping パケットなど)の場合、0x0 と表示されます。
- Cisco Nexus 9500 ライン カードの IPv6 フローの場合、output if id はハードウェアの 制限によりサポート対象外と表示されます。
- Cisco NX-OS リリース 10.4(1)F 以降、入力 NetFlow は N9K-C9332D-H2R スイッチでサポー トされます。次の制限が適用されます。
	- ドロップフローは、デフォルトではサポートされていません。ドロップフローを有効 にするには、**hardware flow-table collect-drop-reason** コマンドを構成します。

確認済みのNetFlowのスケール数については、『Cisco Nexus 9000 Series NX-OS Verified Scalability [Guide](https://www.cisco.com/c/en/us/support/switches/nexus-9000-series-switches/products-installation-and-configuration-guides-list.html)』を参照してください。 (注)

### 入力 **NetFlow** の構成

NetFlow を設定する手順は、次のとおりです。

- ステップ **1** 入力 NetFlow 機能を有効化します。
- ステップ **2** フローにキーおよびフィールドを指定することによって、フロー レコードを定義します。
- ステップ **3** エクスポートフォーマット、プロトコル、宛先、およびその他のパラメータを指定することによって、任 意でフロー エクスポータを定義します。
- ステップ **4** フロー レコードおよびフロー エクスポータに基づいて、フロー モニタを定義します。
- ステップ **5** 送信元インターフェイス、サブインターフェイス、またはVLANインターフェイスにフローモニタを適用 します。

#### 入力 **NetFlow** 機能の有効化

フローを設定するには、先に NetFlow をグローバルで有効しておく必要があります。

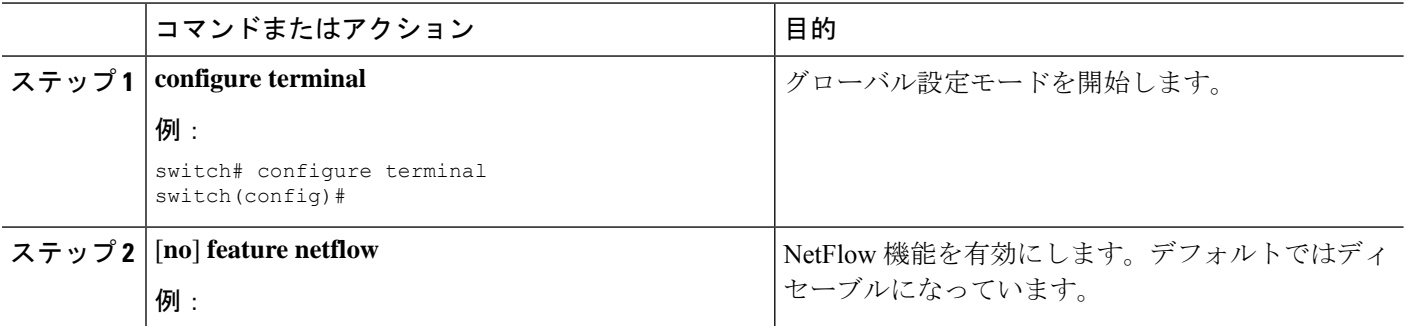

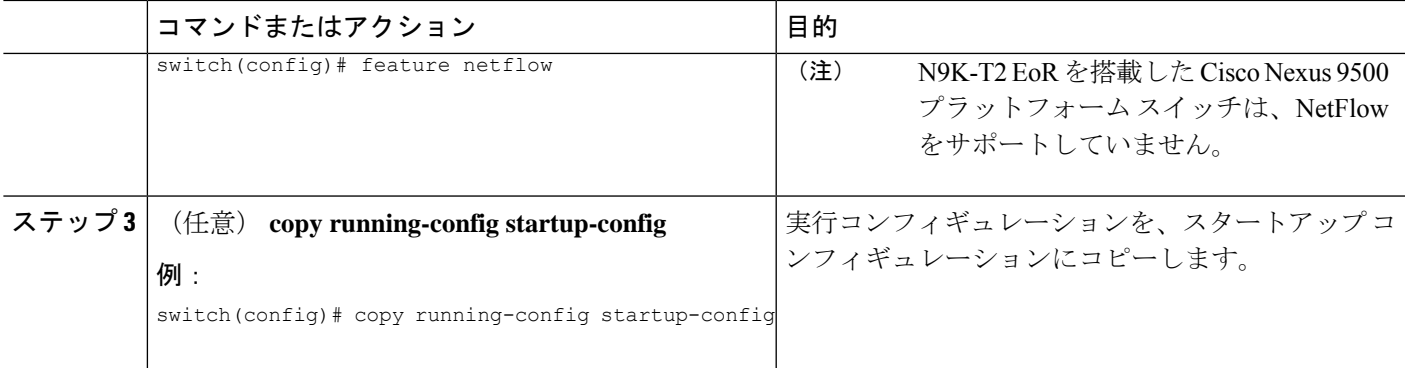

### フロー レコードの作成

Ι

フロー レコードを作成し、照合するためのキー、および収集するための非キー フィールドを フロー内に追加します。

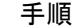

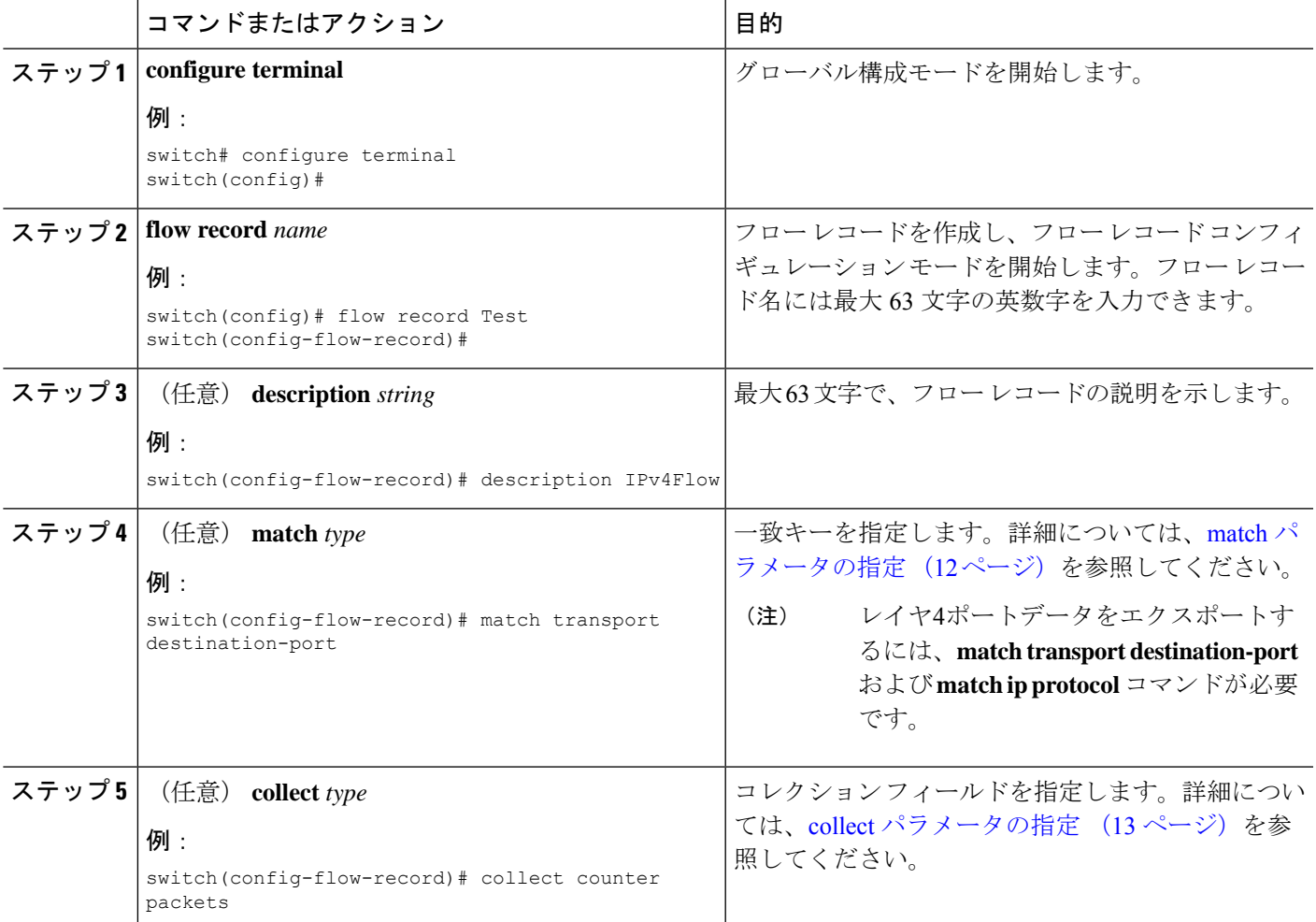

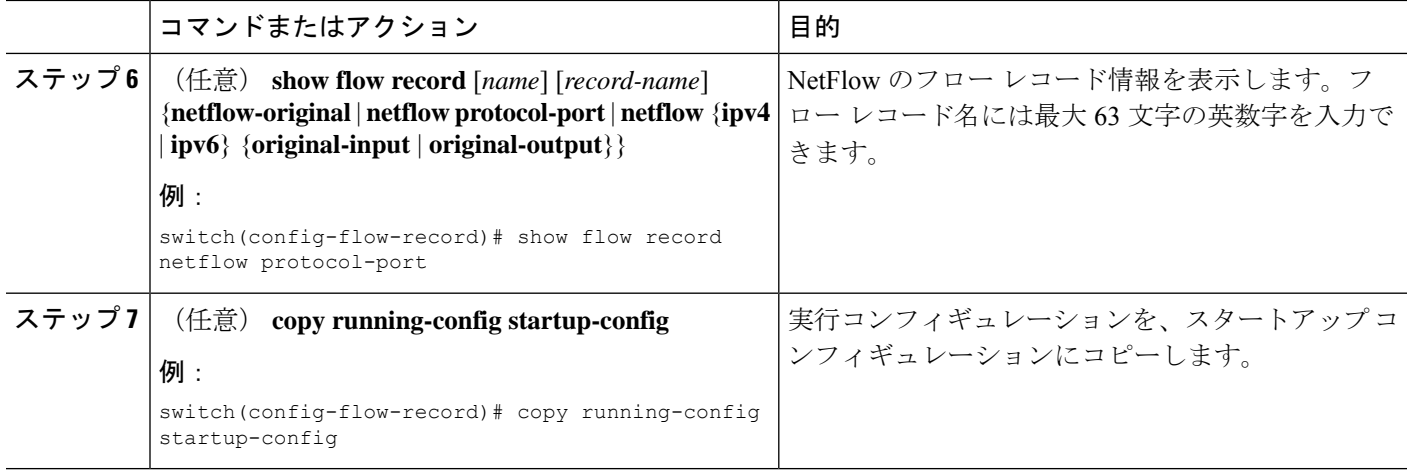

### match パラメータの指定

フロー レコードごとに、次の match パラメータを 1 つ以上設定する必要があります。

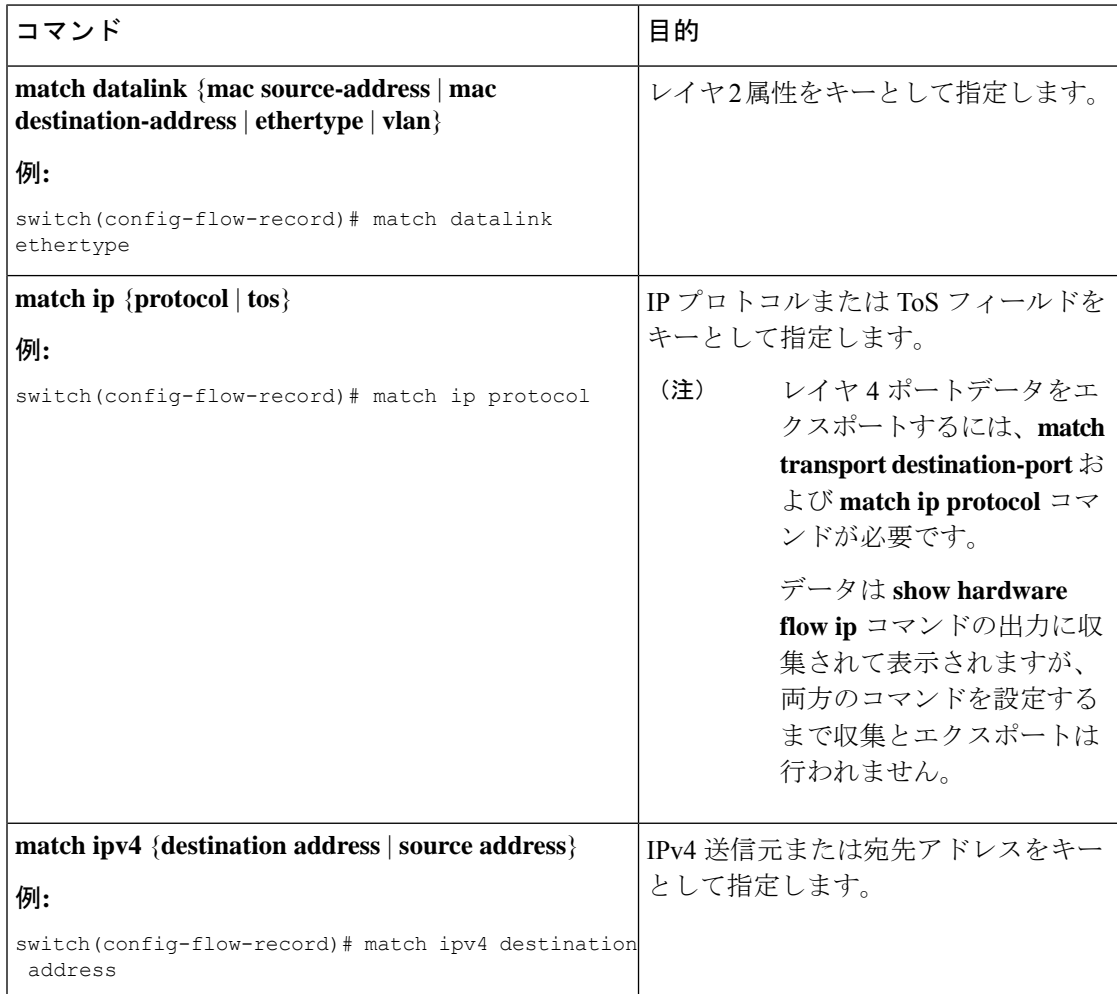

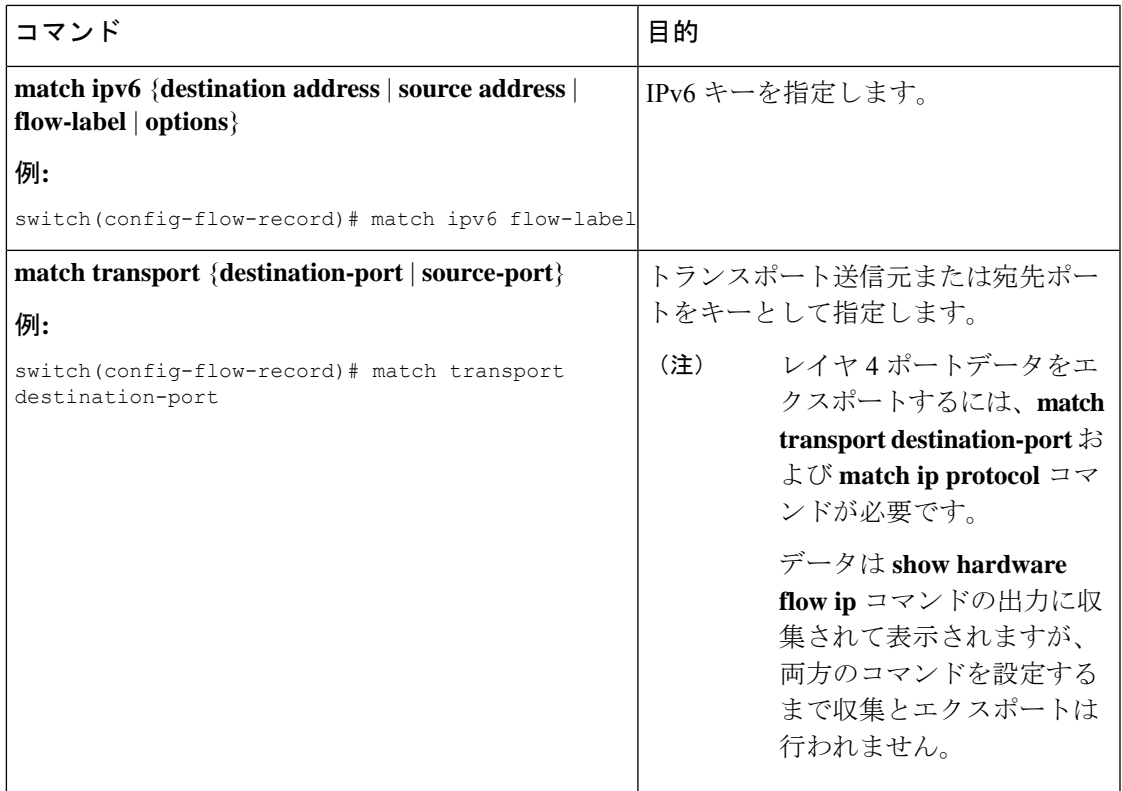

collect パラメータの指定

Ι

フロー レコードごとに、次の collect パラメータを 1 つ以上設定する必要があります。

| コマンド                                                                                                    | 目的                                                                    |
|----------------------------------------------------------------------------------------------------|-----------------------------------------------------------------------|
| collect counter {bytes   packets} [long]<br>例:<br>switch (config-flow-record) # collect counter packets | フローからパケットベースまたはバイ<br>トカウンタを収集します。任意で、64<br>ビットカウンタを使用することを指定<br>できます。 |
| collect ip version                                                                                      | フローのIPバージョンを収集します。                                                    |
| 例:                                                                                                    |                                                                       |
| switch(config-flow-record)# collect ip version                                                          |                                                                       |
| collect timestamp sys-uptime $\{first \mid last\}$<br>例:                                                | フローの先頭または最終パケットに関<br>するシステム稼働時間を収集します。                                |
| switch(config-flow-record)# collect timestamp<br>sys-uptime last                                        |                                                                       |

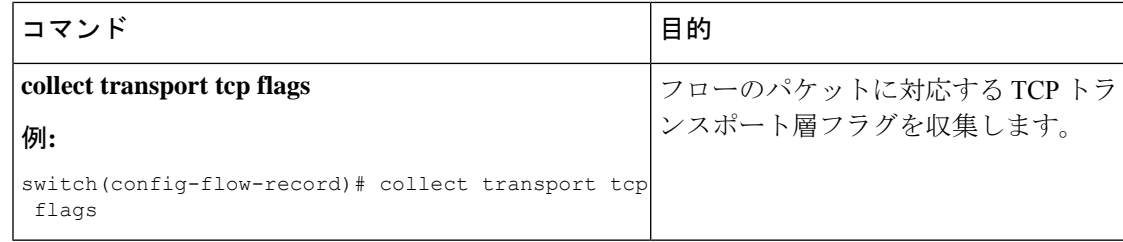

### フロー エクスポータの作成

フロー エクスポータの設定では、フローに対するエクスポート パラメータを定義し、リモー ト NetFlow Collector への到達可能性情報を指定します。

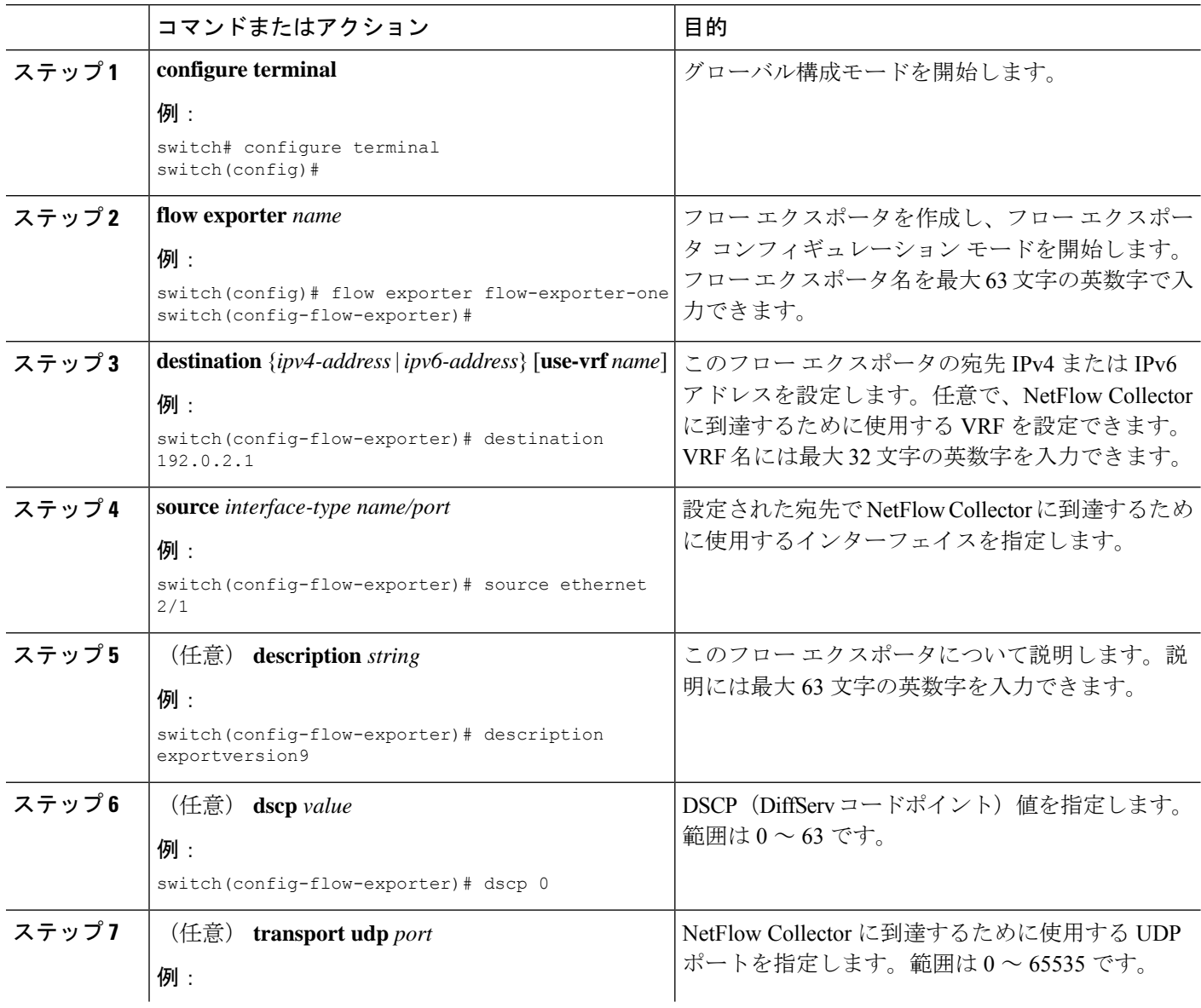

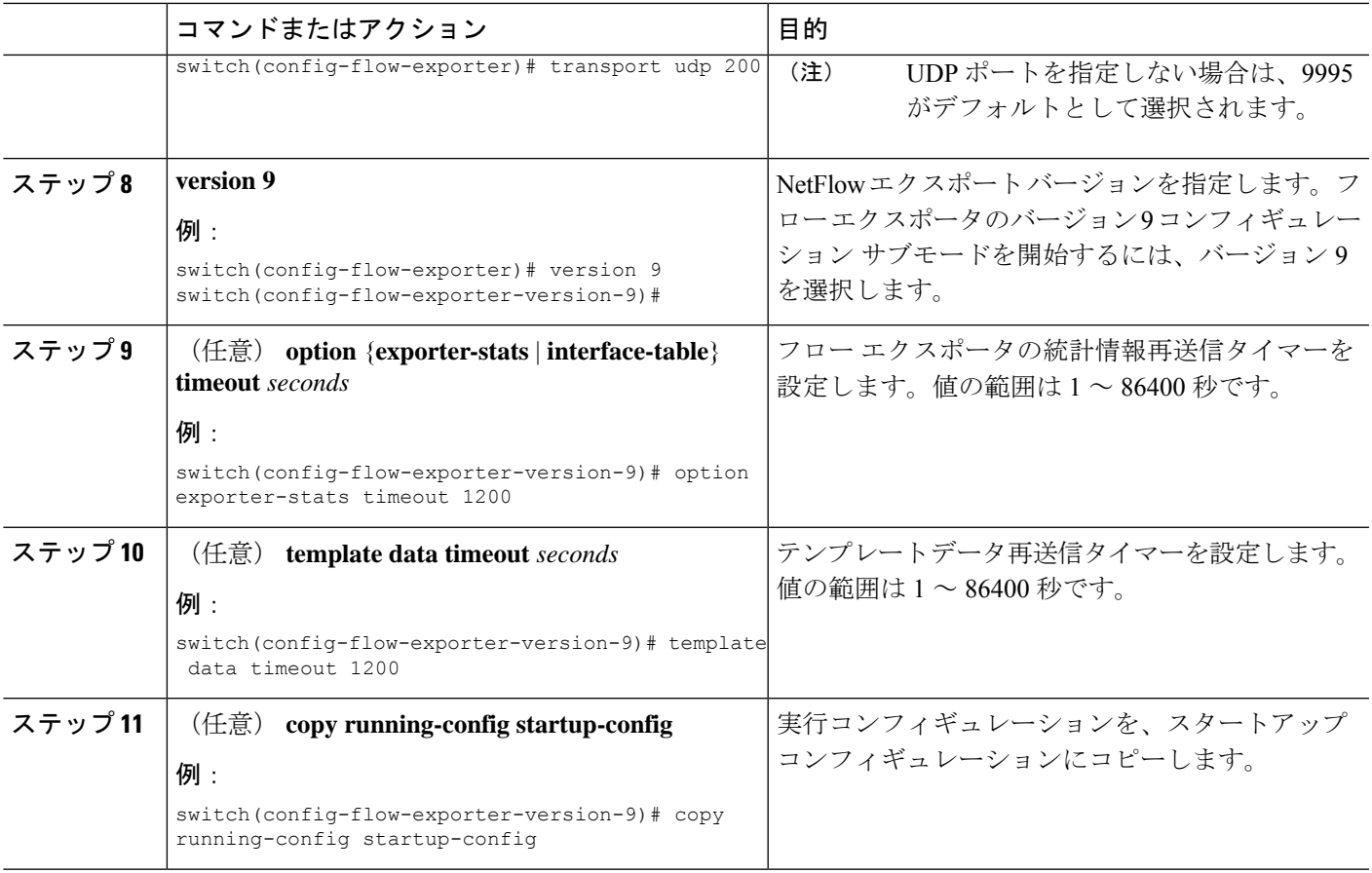

### フロー モニタの作成

フロー モニタを作成して、フロー レコードおよびフロー エクスポータと関連付けることがで きます。1 つのモニタに属しているすべてのフローは、様々なフィールド上で照合するために 関連するフローレコードを使用します。データは指定されたフローエクスポータにエクスポー トされます。

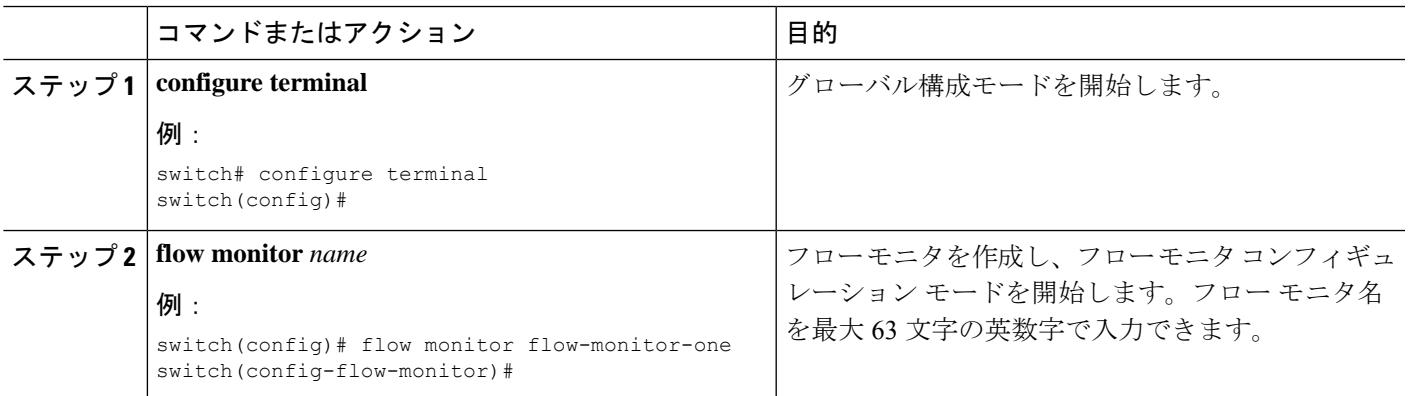

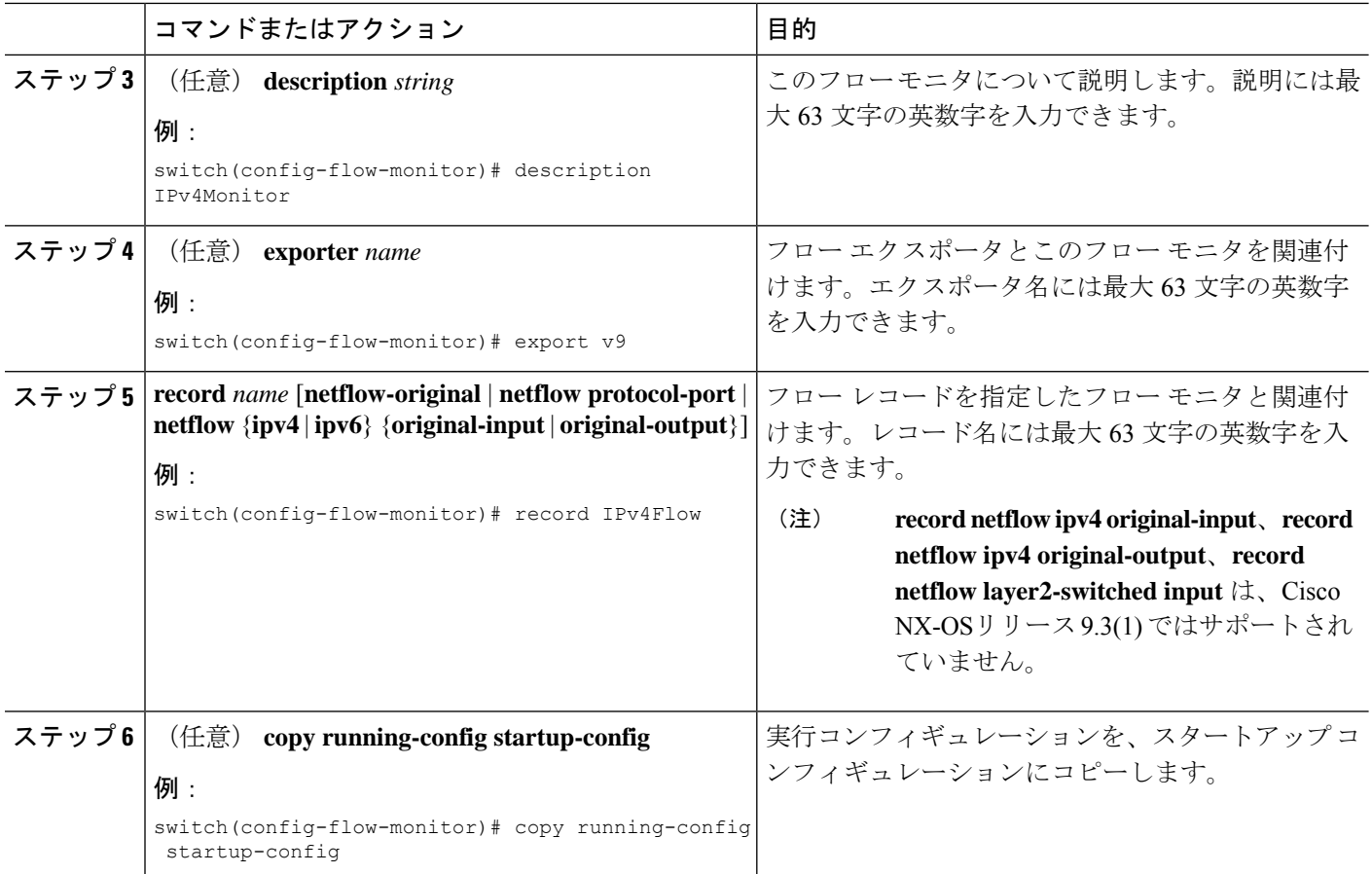

### インターフェイスへのフロー モニタの適用

フロー モニタは入力インターフェイスに適用できます。

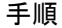

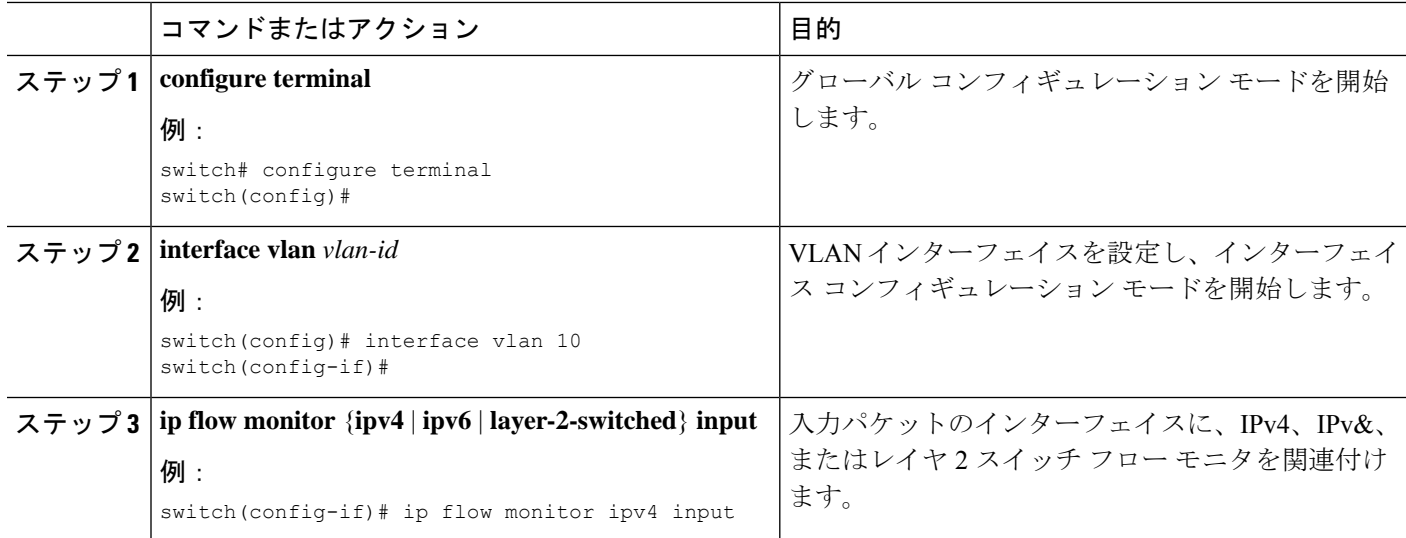

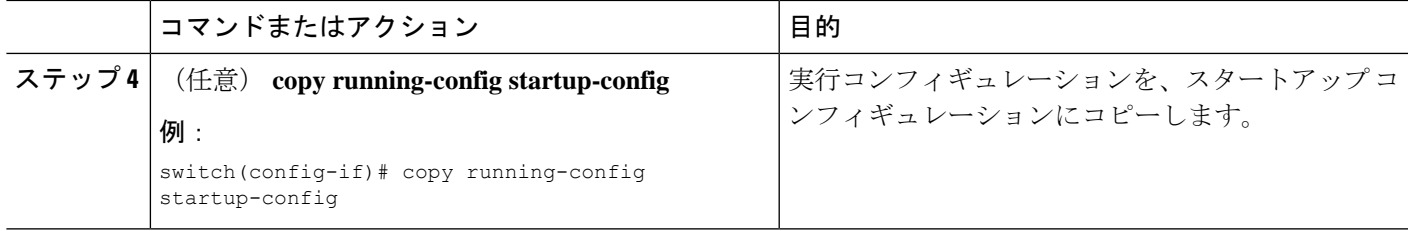

### **VLAN** 上でのブリッジ型 **NetFlow** の設定

VLAN のレイヤ 2 スイッチド パケットでレイヤ 3 データを収集するために、VLAN にフロー モニタを適用できます。

手順

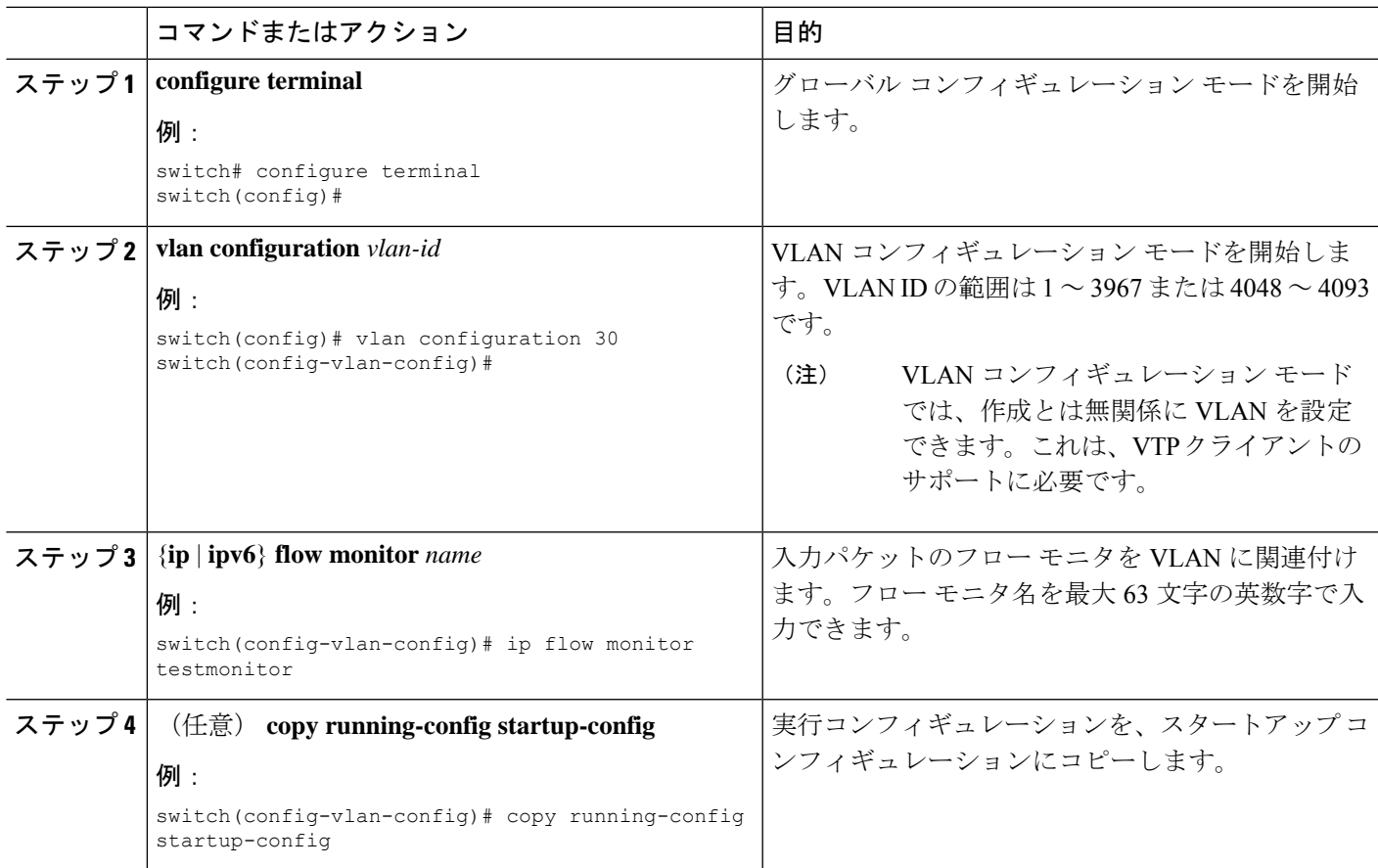

### レイヤ **2 NetFlow** キーの設定

フレクシブル NetFlow レコード内でレイヤ 2 キーを定義できます。このレコードを使用して、 レイヤ 2 インターフェイスのフローをキャプチャできます。

I

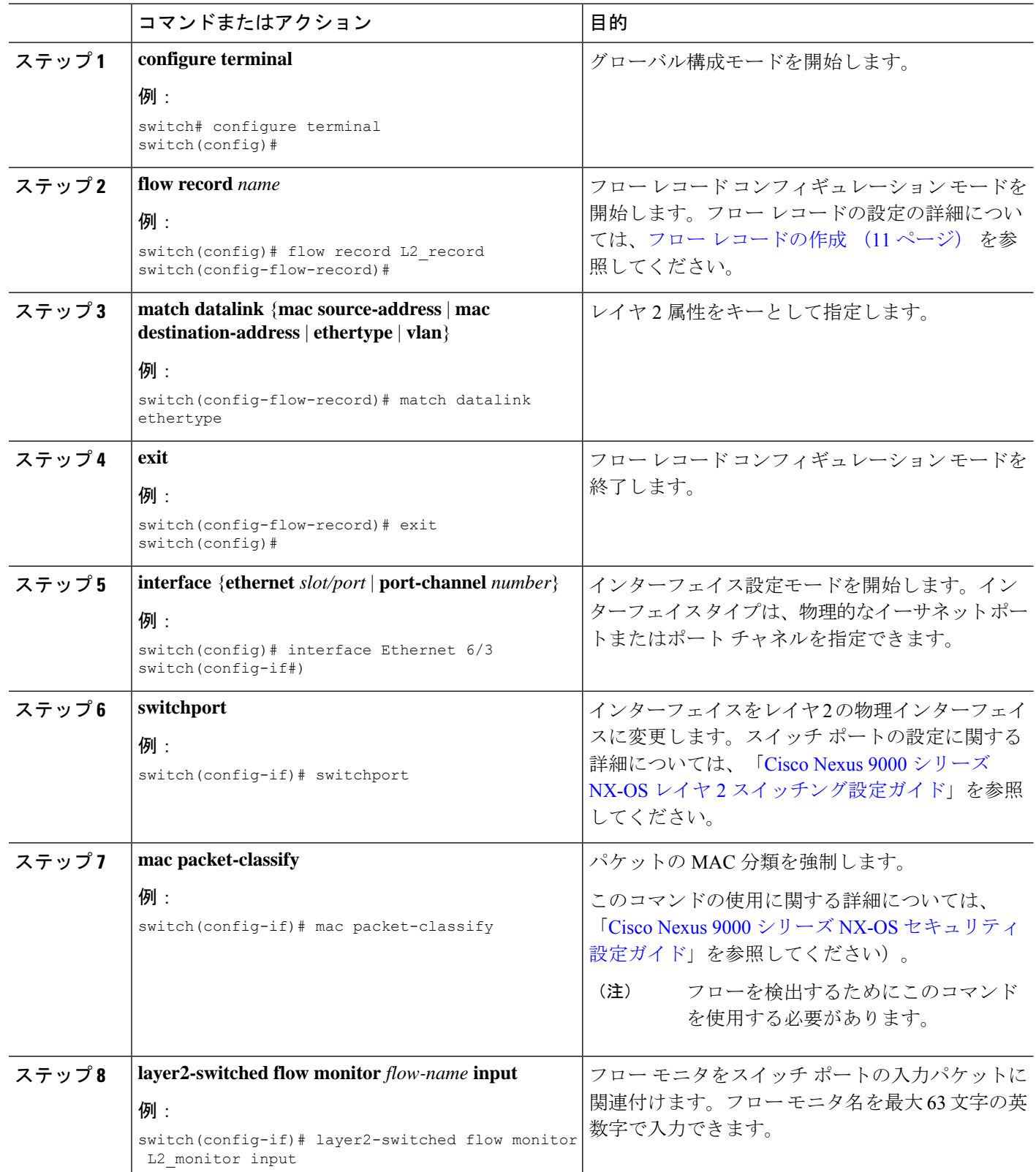

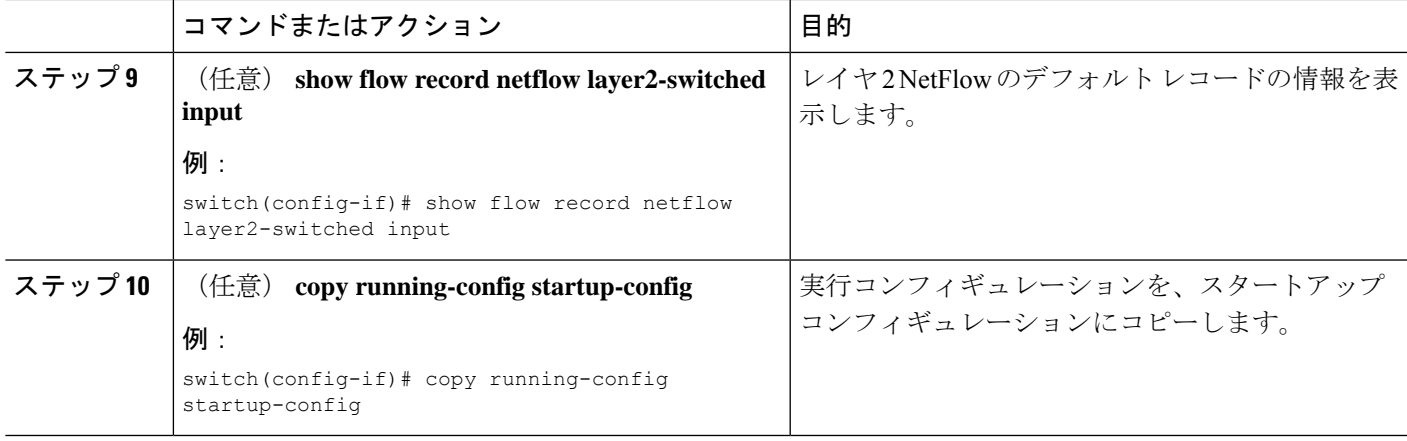

### レイヤ **2** インターフェイスでのレイヤ **3 NetFlow** の設定

レイヤ 2 インターフェイスでレイヤ 3 フロー情報をキャプチャするために、レイヤ 2 インター フェイスでレイヤ 3 フロー モニタを定義できます。

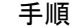

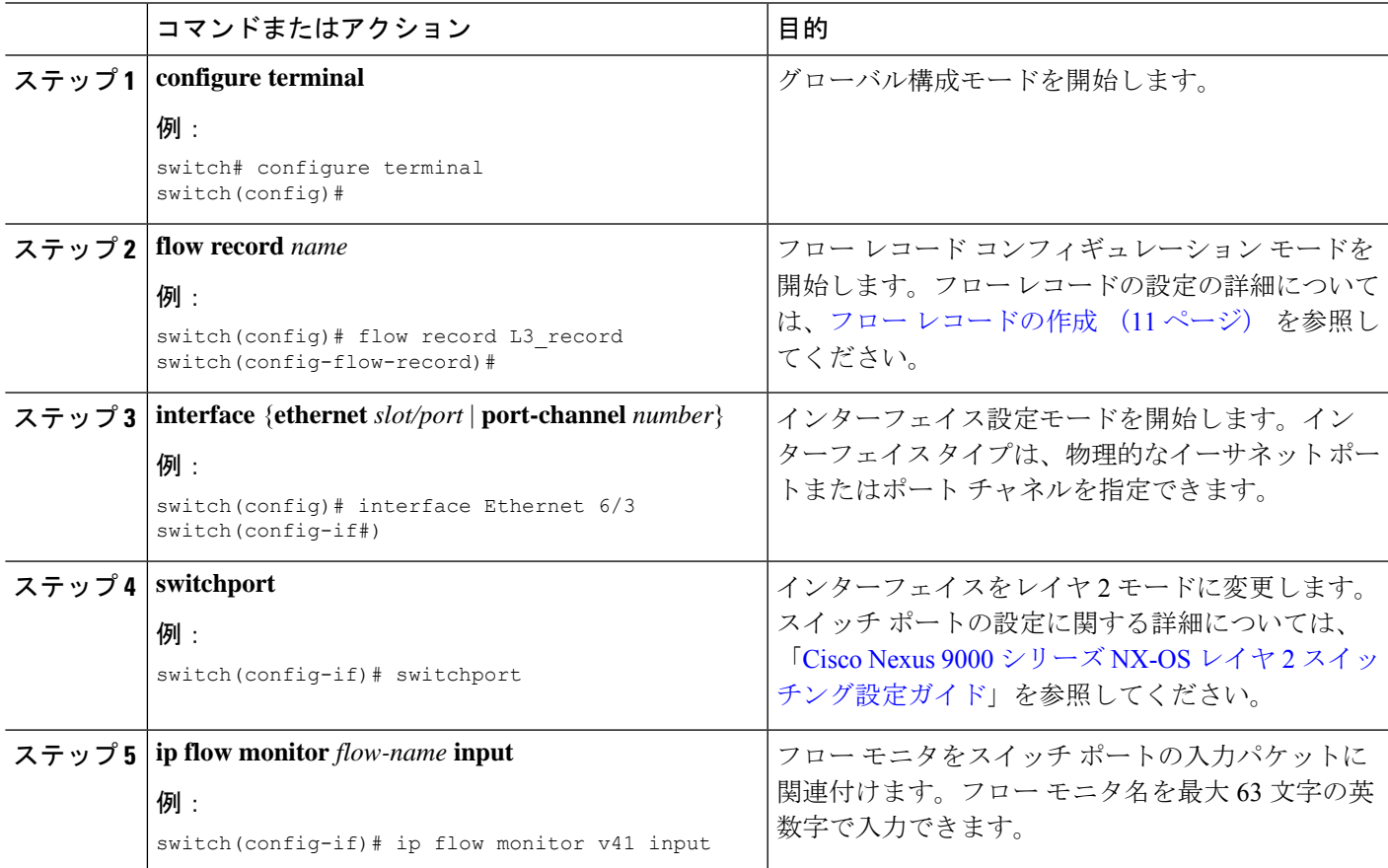

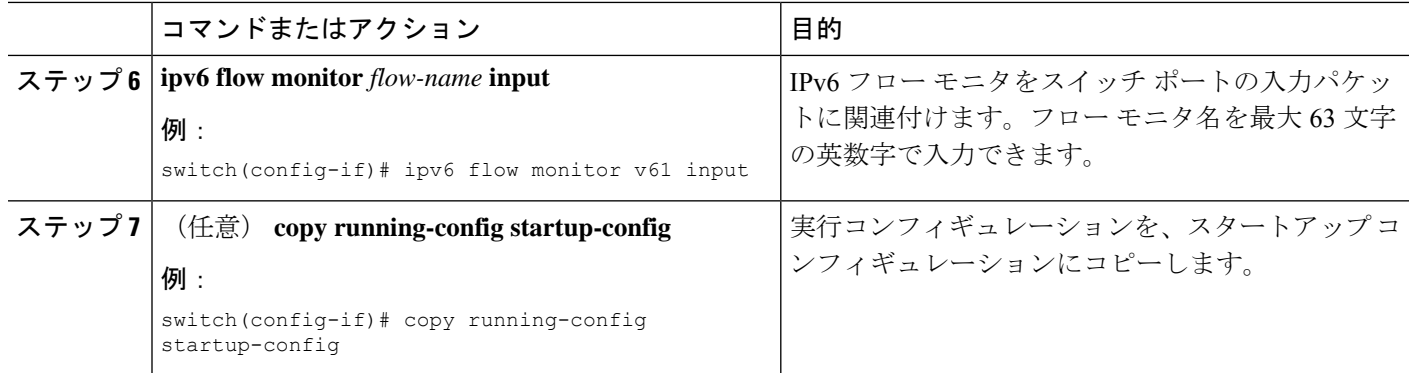

### **NetFlow** タイムアウトの設定

任意で、システム内のすべてのフローに適用されるグローバルなNetFlowタイムアウトを設定 できます。

### 手順

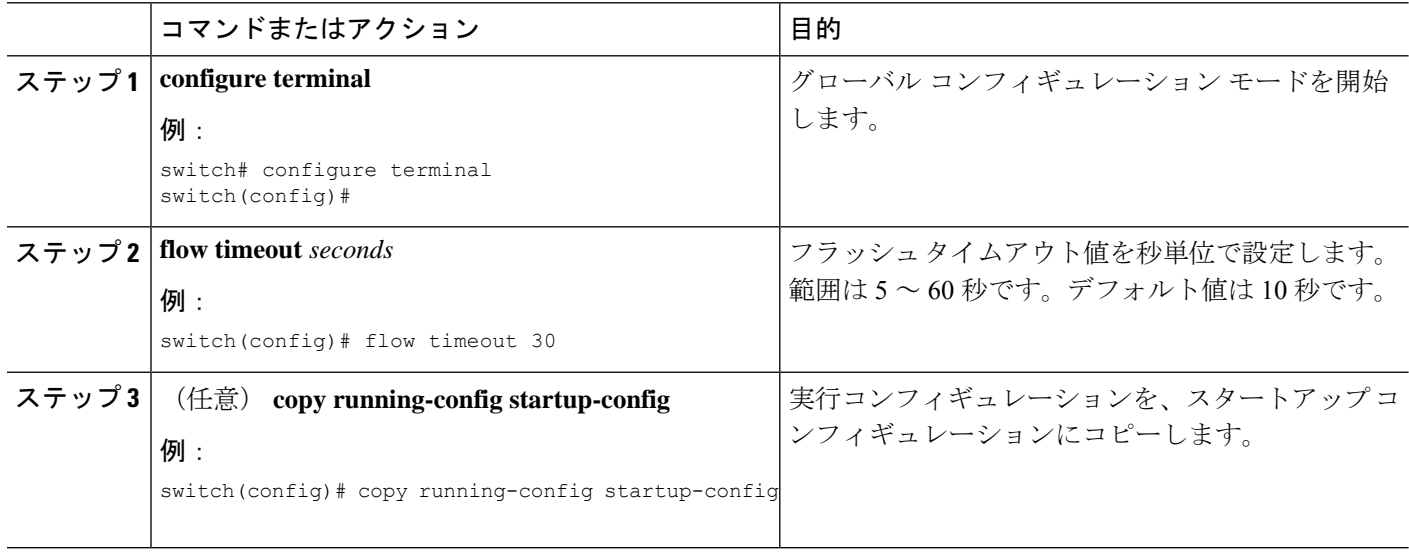

### 入力 **NetFlow** 構成の確認

入力 NetFlow 構成を表示するには、次のタスクのうちのいずれかを実行します。

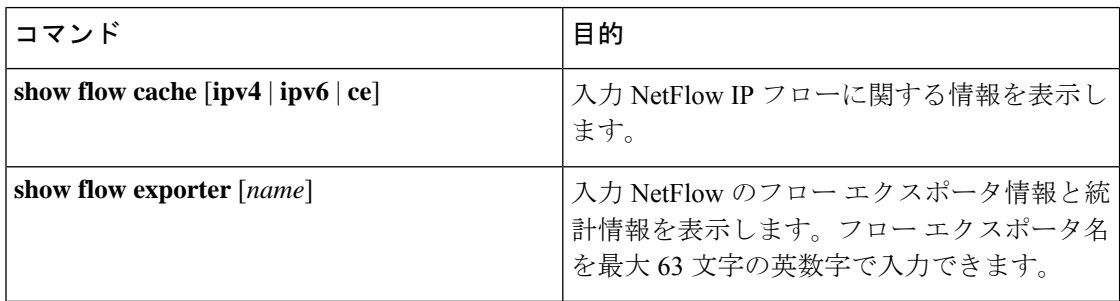

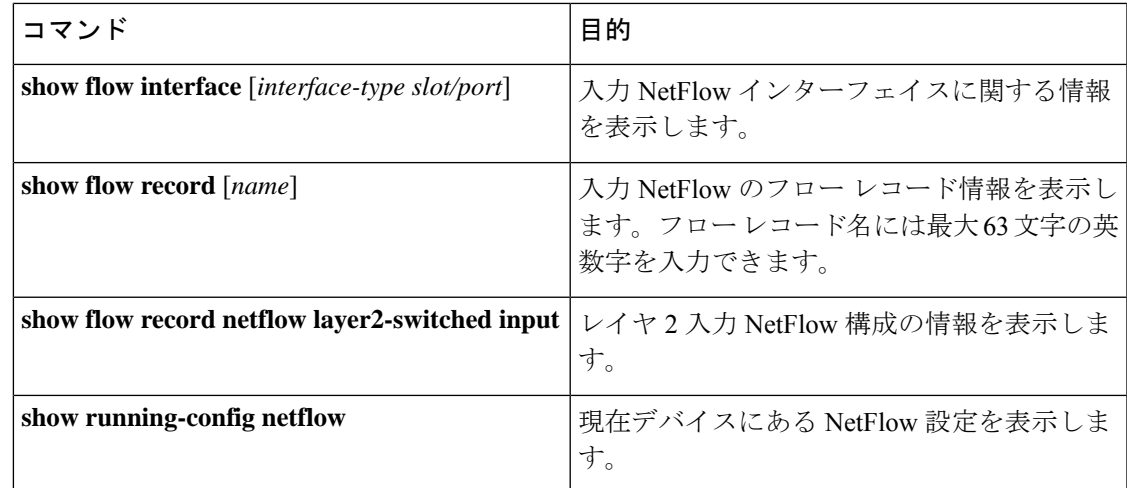

### 入力 **NetFlow** のモニタリング

NetFlow の統計情報を表示するには、**show flow exporter** コマンドを使用します。NetFlow エク スポータの統計情報を消去するには、**clear flow exporter** コマンドを使用します。

### 入力 **NetFlow** の表示例

IPv4 の **show flow cache** コマンドの出力には、次のように表示されます。

```
show flow cache
IPV4 Entries
SIP DIP BD ID S-Port D-Port Protocol Byte Count Packet Count TCP<br>FLAGS TOS if id output if id flowStart flowEnd
                   output if id flowStart flowEnd
10.10.30.4 30.33.1.2 1480 30000 17998 17 683751850 471553 0x0
     0x0 0x90105c8 0x1a005000 14096494 14153835
30.33.1.2 10.10.39.4 4145 30000 18998 17 43858456 30164 0x0
     0x0 0x1a005000 0x1a006600 14096477 14099491
10.10.29.4 30.33.1.2 1479 30000 17998 17 683751850 471553 0x0
     0x0 0x90105c7 0x1a005000 14096476 14153817
10.10.7.4 30.33.1.2 1457 30000 17998 17 683753300 471554 0x0
     0x0 0x90105b1 0x1a005000 14096481 14153822
30.33.1.2 10.10.42.4 4145 30000 18998 17 95289344 65536 0x0
     0x0  0x1a005000  0x1a006600
10.10.49.4 30.33.1.2 1499 30000 17998 17 683753300 471554 0x0
     0x0 0x90105db 0x1a005000 14096486 14153827
```
### 入力 **NetFlow** の構成例

この例では、IPv4 に対して出力 NetFlow エクスポータを構成する方法を示します。

```
feature netflow
flow exporter ee
destination 171.70.242.48 use-vrf management
source mgmt0
version 9
 template data timeout 20
flow record rr
match ipv4 source address
match ipv4 destination address
```

```
collect counter bytes
collect counter packets
flow monitor foo
record rr
exporter ee
interface Ethernet2/45
ip flow monitor foo input
ip address 10.20.1.1/24
no shutdown
```
### 出力 **NetFlow** の構成

### 出力 **NetFlow** について

出力 NetFlow は発信 IP パケットとレイヤ 2 フローについてパケット フローを識別し、これら のパケット フローに基づいて統計情報を提供します。Cisco Nexus Cloudscale 9000 スイッチで は、出力NetFlowは入力パイプラインと入力TCAMカービングegr-netflowを使用して、スイッ チから出力されるフロー情報を記録します。フロー レコード、フロー エクスポータ、フロー モニターなど、通常の NetFlow(入力 NetFlow)のすべてのパラメータは、出力 NetFlow に適 用できます。同様に、入力 NetFlow の制限のほとんどは、出力 NetFlow にも適用されます。詳 細については、入力 NetFlow について (1 ページ)を参照してください。

### 出力 **NetFlow** の前提条件

出力 NetFlow の前提条件は、次のとおりです。

- **1.** 出力 NetFlow TCAM リージョンで Nexus 9000 スイッチを構成します。
- **2.** 出力 NetFlow TCAM カービング後にスイッチをリロードします。
- **3.** スイッチがオンラインになったら、**ipflow monitor <> output or layer2-switchedflow monitor <> output** コマンドを使用して、インターフェイスの任意の L2 または L3 インターフェイ スで出力 NetFlow を有効にします。

### 出力 **NetFlow** に関する注意事項および制約事項

確認済みの NetFlow のスケール数については、[Cisco.com](https://www.cisco.com/c/en/us/support/switches/nexus-9000-series-switches/products-installation-and-configuration-guides-list.html) に掲載されている、各リリースの 『*Cisco Nexus 9000 Series NX-OS Verified Scalability Guide*』を参照してください。 (注)

出力 NetFlow に関する設定時の注意事項および制約事項は、次のとおりです。

- インターフェイスで入力 NetFlow と出力 NetFlow の両方が有効になっている場合、入力 NetFlow が出力 NetFlow よりも優先され、入力方向のフロー情報が生成されます。
- 入力NetFlowの場合、フローはCFLOWパケットのIngress(0)フィールドで識別されます。
- 出力NetFlowの場合、フローはCFLOWパケットのEgress(1)フィールドで識別されます。
- 出力 NetFlow と機能分析は共存できますが、分析フィルタにヒットしたトラフィックフ ローは、分析で構成されたコレクタにのみエクスポートされます。
- モジュラ型 Cisco Nexus 9500 シャーシでは、トラフィックは異なるライン カードで送受信 されます。出力NetFlowがトラフィックの発信インターフェイスで有効で、トラフィック の着信インターフェイスで有効になっていない場合、出力フロー情報は入力インターフェ イスのラインカードでキャプチャされ、出力インターフェイスではキャプチャされませ  $h_{\alpha}$
- L2 インターフェイスに複数の SVI および sub\_interface がある場合、出力 NetFlow に対す る入力インターフェイス (if id) の導出が正しくなくてもかまいません。
- 出力 NetFlow は、Cisco Nexus 9300-EX、EX ライン カードを搭載した Nexus 9500 モジュラ スイッチ、N9K-C9364C、および N9K-C9332C スイッチではサポートされません。
- 出力NetFlowは、IPv4およびレイヤ2トラフィックでのみサポートされます。出力NetFlow は、IPv6 およびマルチキャスト トラフィックをサポートしません。
- 出力 NetFlow は、次をサポートしていません。
	- vrf-id
	- 発信制御プレーントラフィックの記録
	- 出力インターフェイス(NetFlow OIF)

### 出力 **NetFlow** の構成

出力 NetFlow を構成する手順は、次のとおりです。

- ステップ **1** NetFlow 機能を有効にします。
- ステップ **2** egr-netflow TCAM カービングを実行し、スイッチをリロードします。
- ステップ **3** フローにキーおよびフィールドを指定することによって、フロー レコードを定義します。
- ステップ **4** エクスポートフォーマット、プロトコル、宛先、およびその他のパラメータを指定することによって、フ ロー エクスポータを定義します。
- ステップ **5** フロー レコードおよびフロー エクスポータに基づいて、フロー モニタを定義します。
- ステップ **6** 送信元インターフェイス、サブインターフェイス、またはVLANインターフェイスにフローモニタを適用 します。

出力 **NetFlow** 機能の有効化

フローを構成するには、先に出力 NetFlow をグローバルで有効しておく必要があります。

I

### 手順

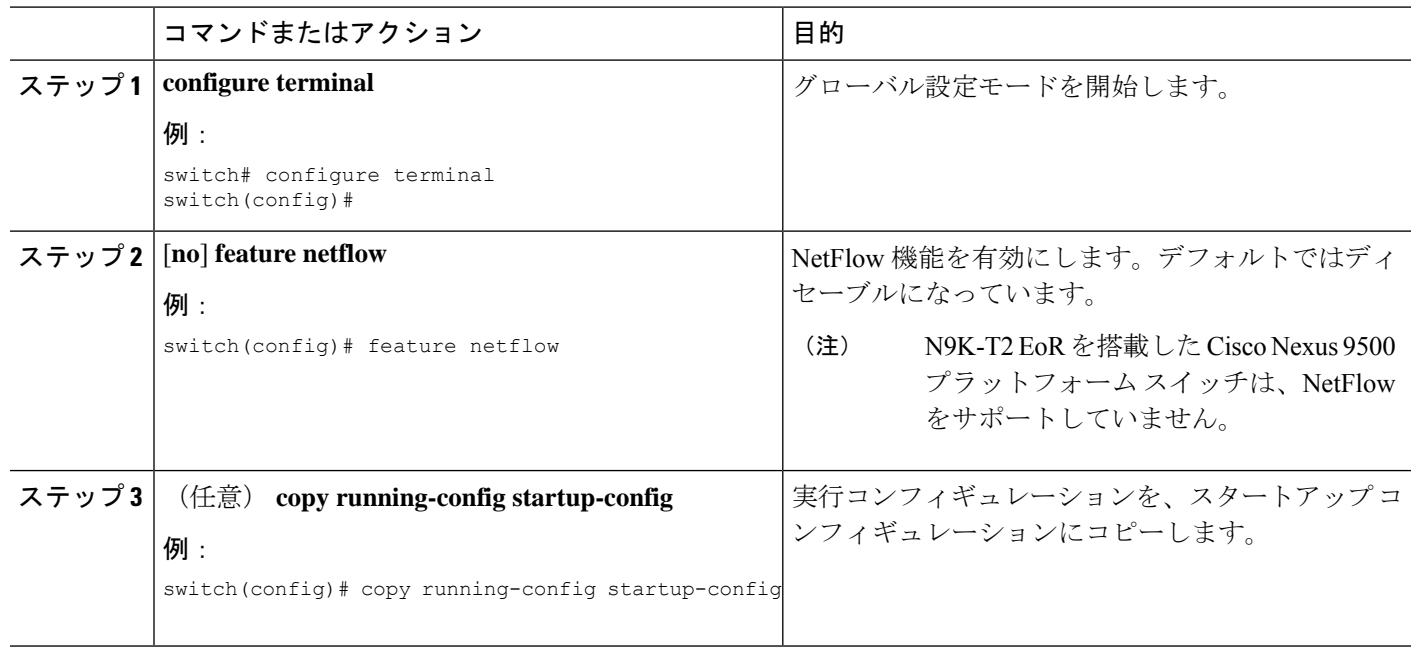

### フロー レコードの作成

フロー レコードを作成し、照合するためのキー、および収集するための非キー フィールドを フロー内に追加します。

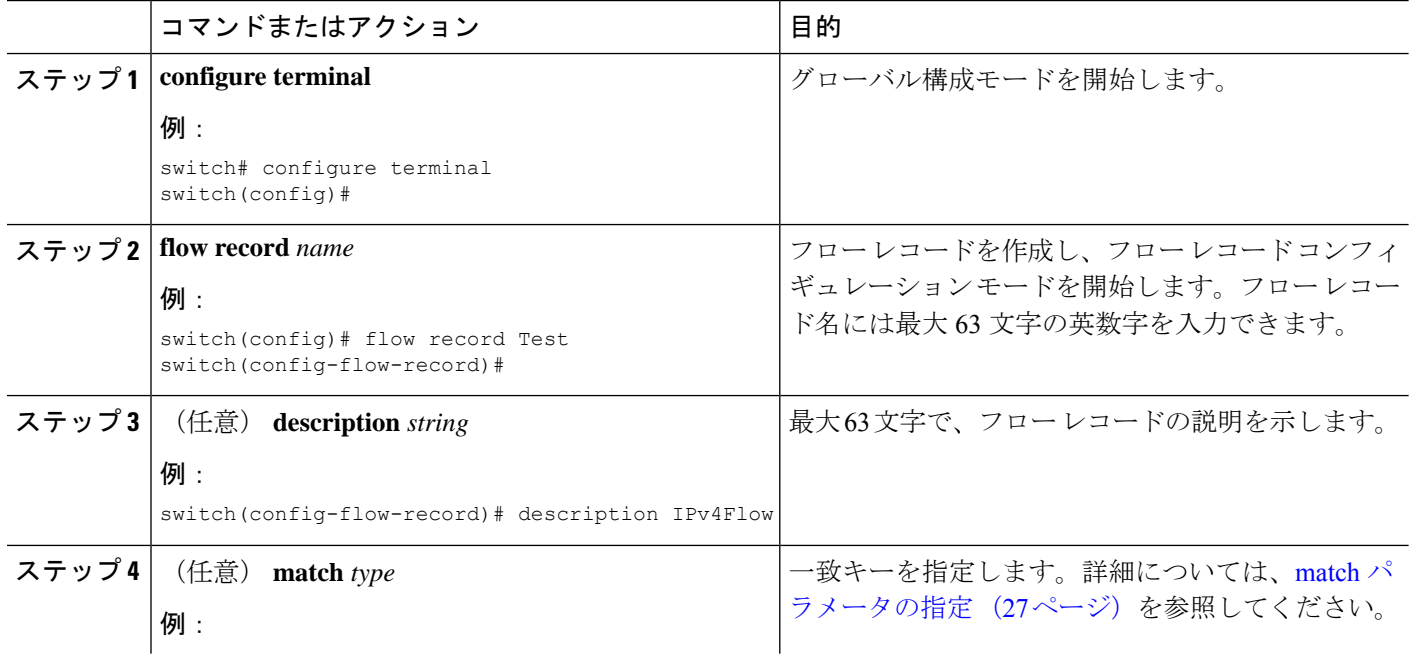

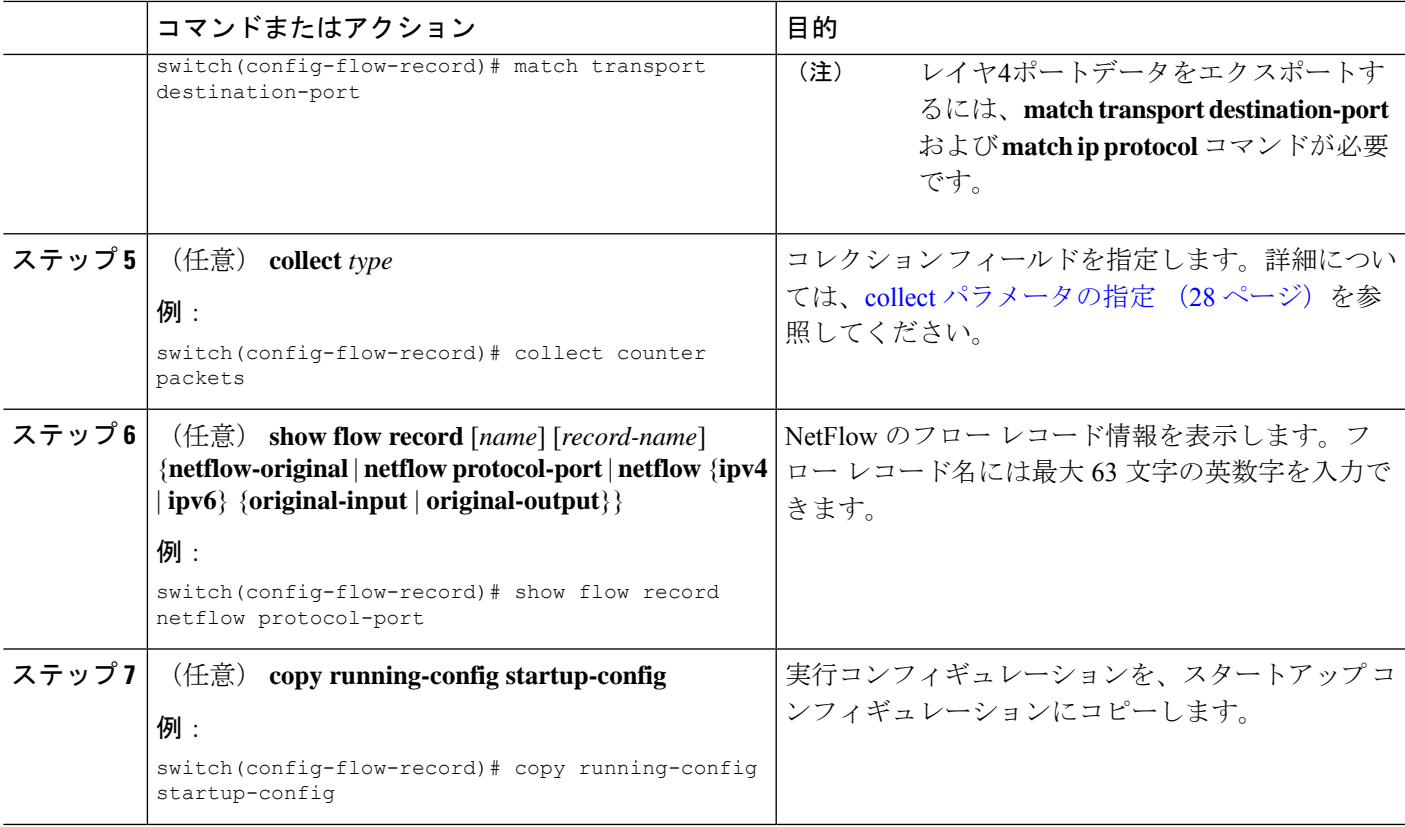

### 出力 **NetFlow TCAM** カービングを実行する

出力NetFlowTCAMカービングの実行後には、構成を保存してスイッチをリロードする必要が あります。

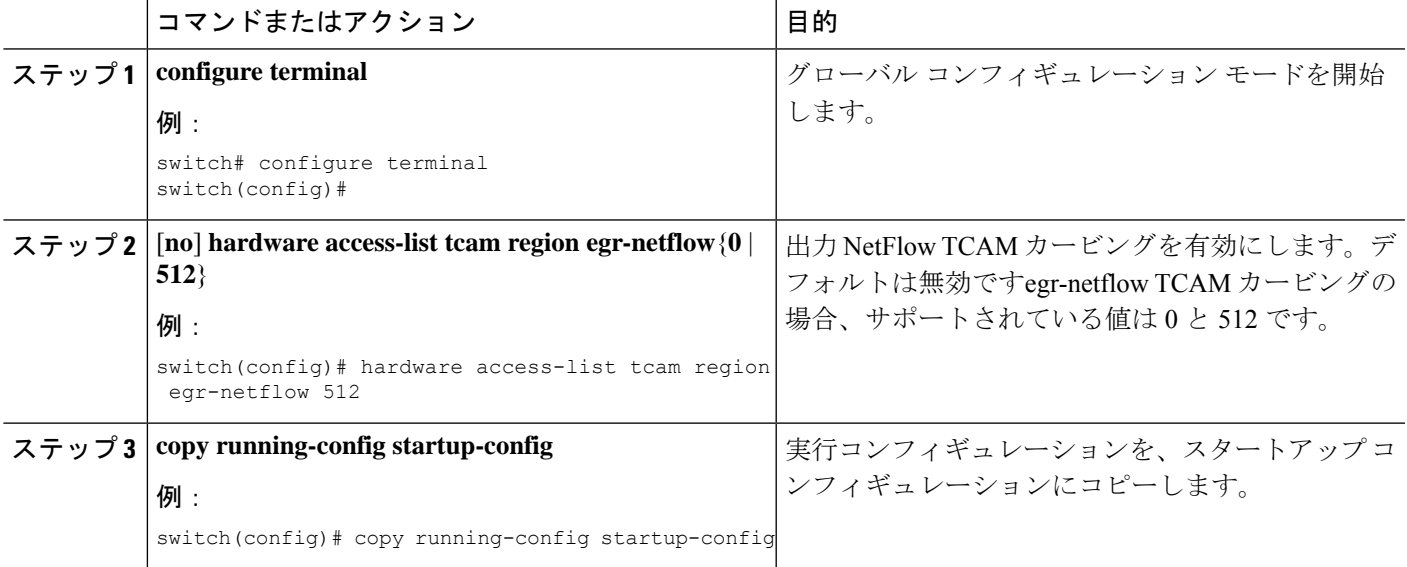

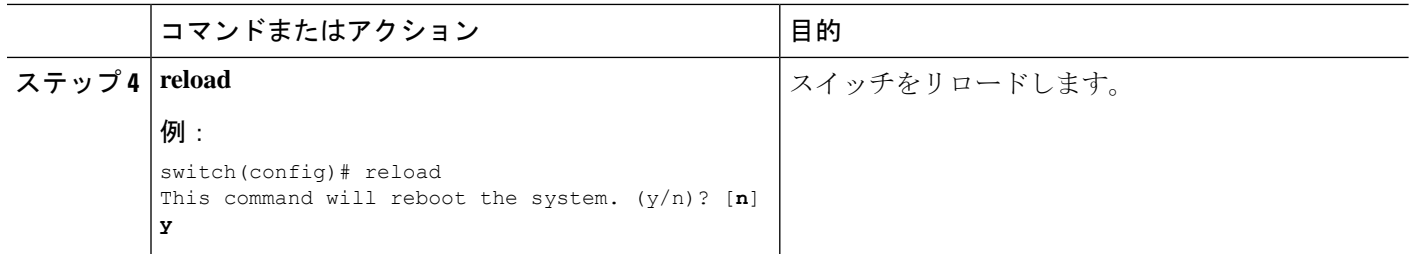

#### フロー レコードの作成

フロー レコードを作成し、照合するためのキー、および収集するための非キー フィールドを フロー内に追加します。

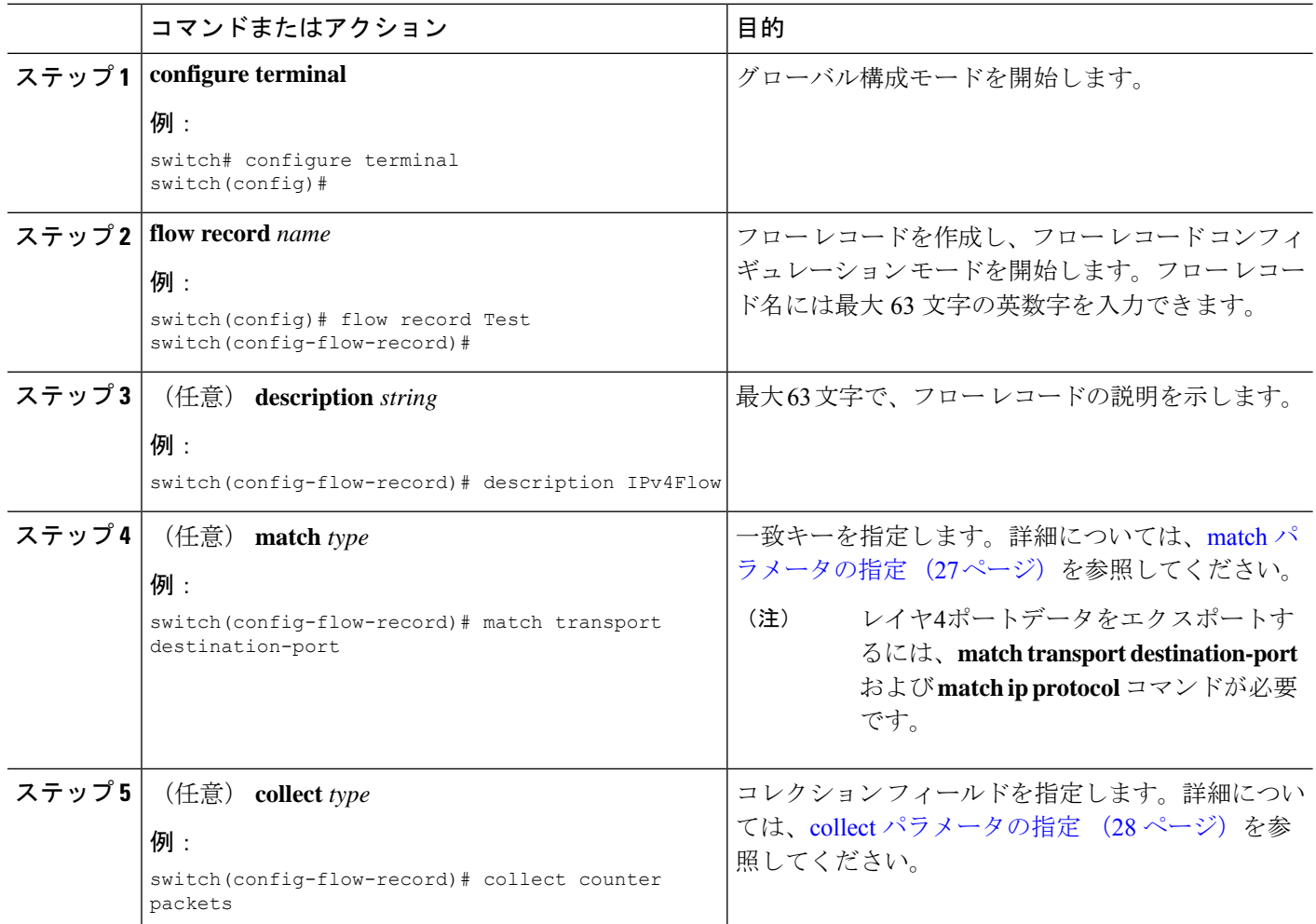

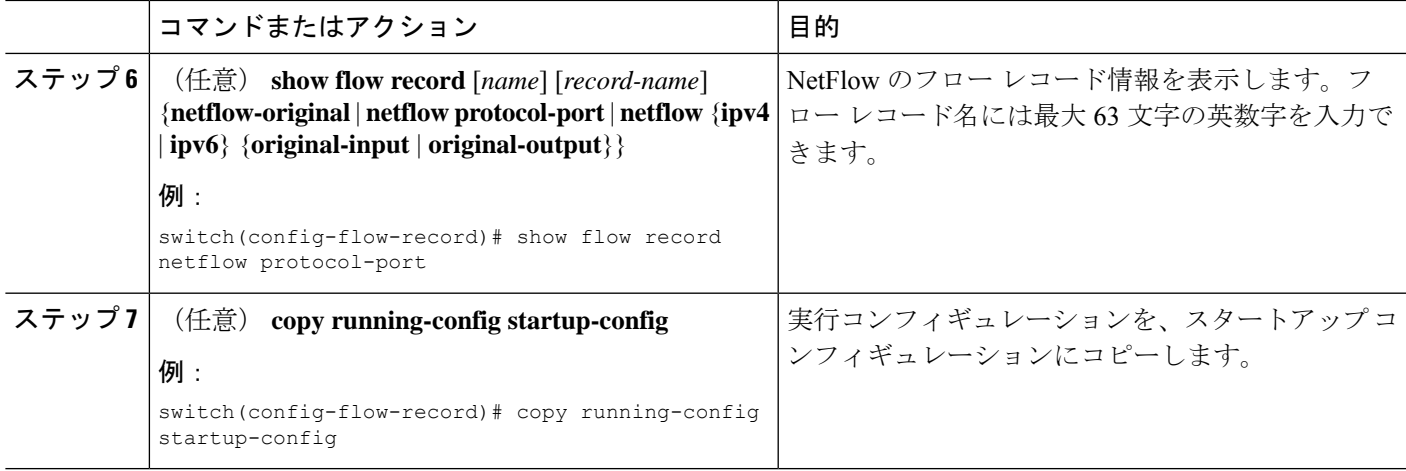

### match パラメータの指定

フロー レコードごとに、次の match パラメータを 1 つ以上設定する必要があります。

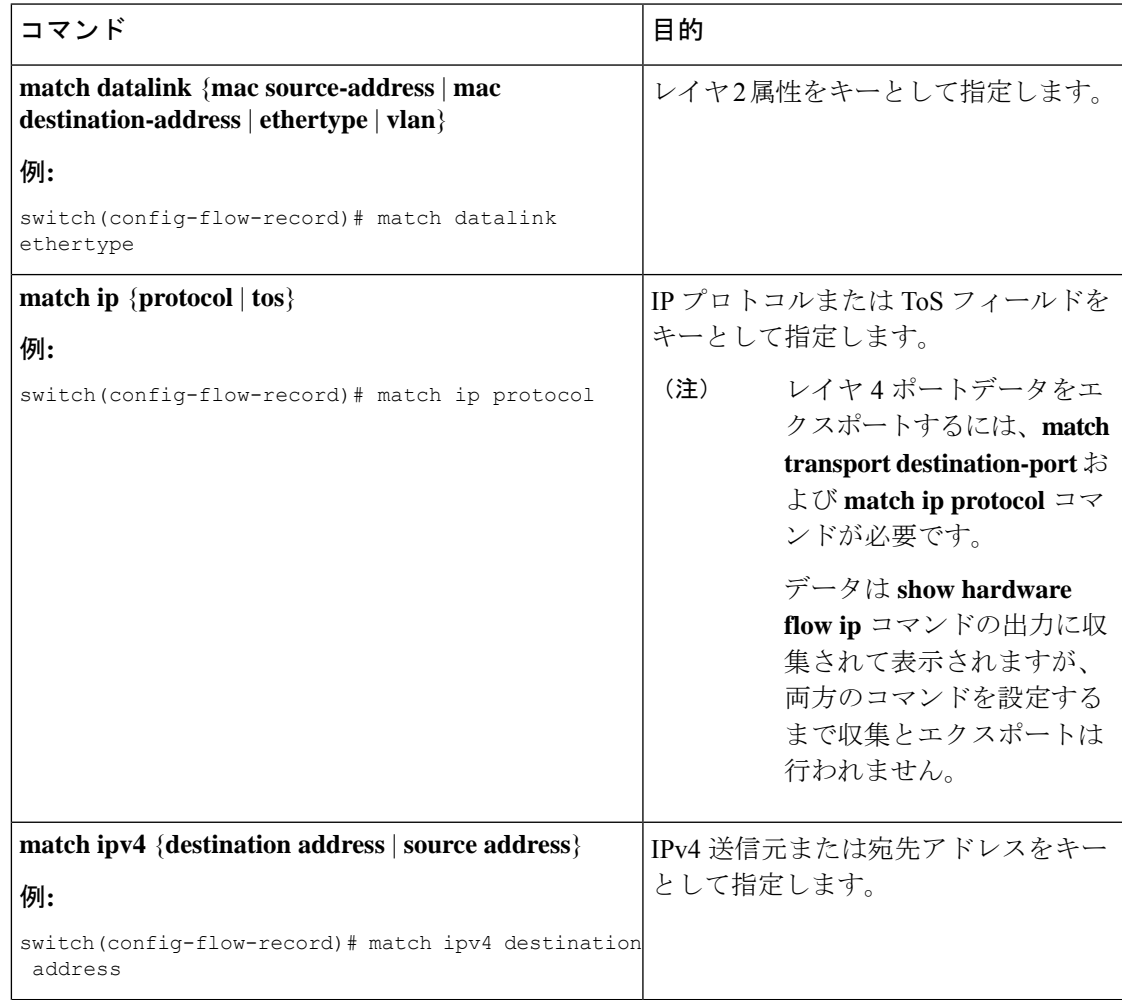

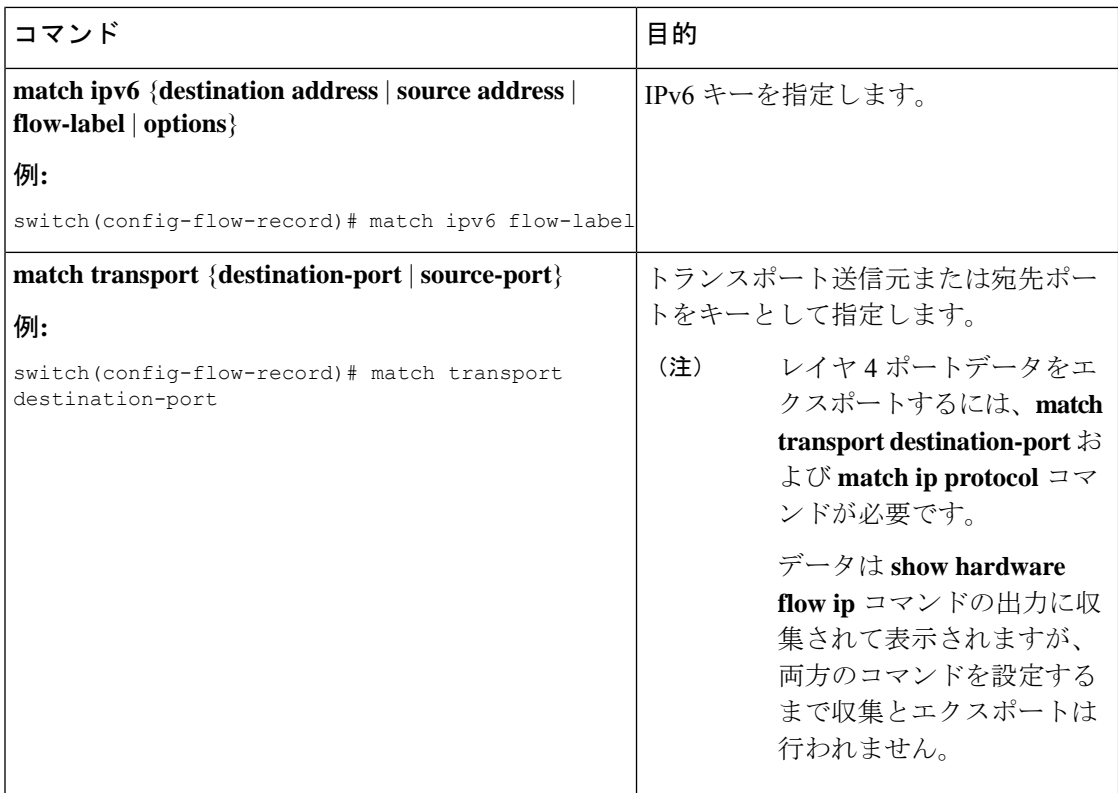

### collect パラメータの指定

フロー レコードごとに、次の collect パラメータを 1 つ以上設定する必要があります。

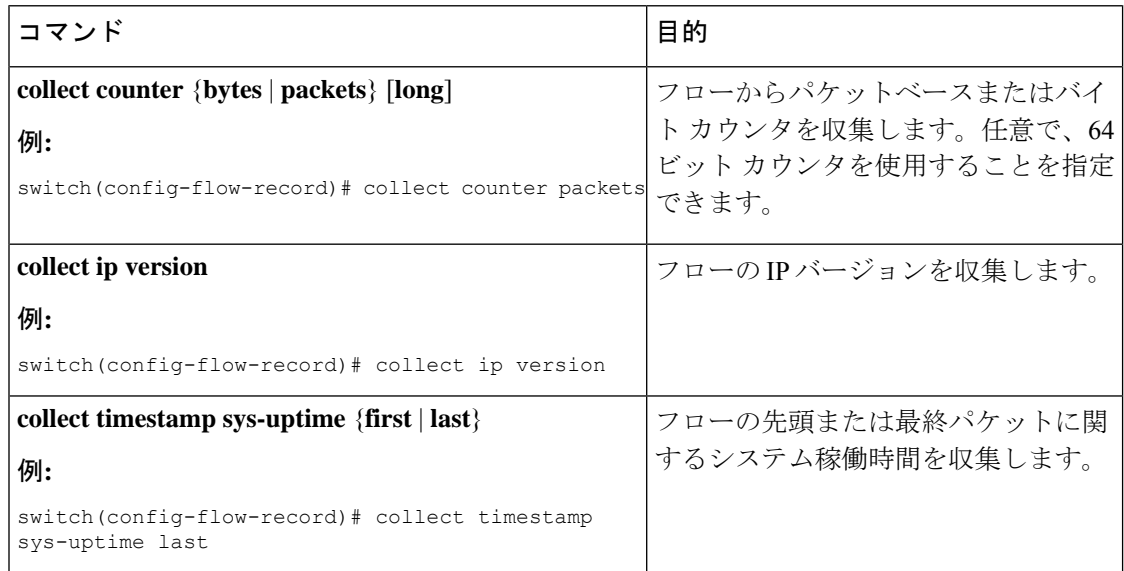

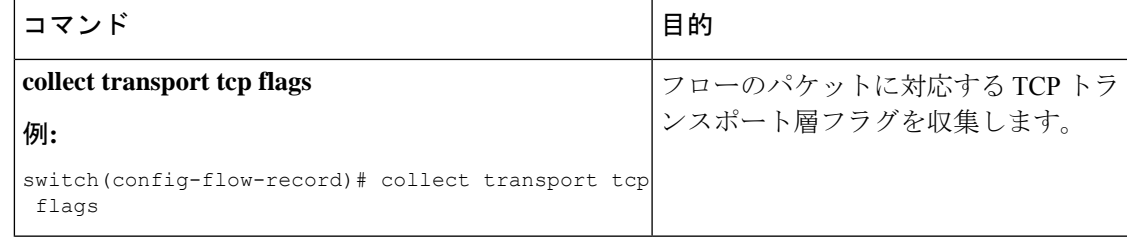

### フロー エクスポータの作成

フロー エクスポータの構成では、フローに対するエクスポート パラメータを定義し、リモー トの出力 NetFlow Collector への到達可能性情報を指定します。

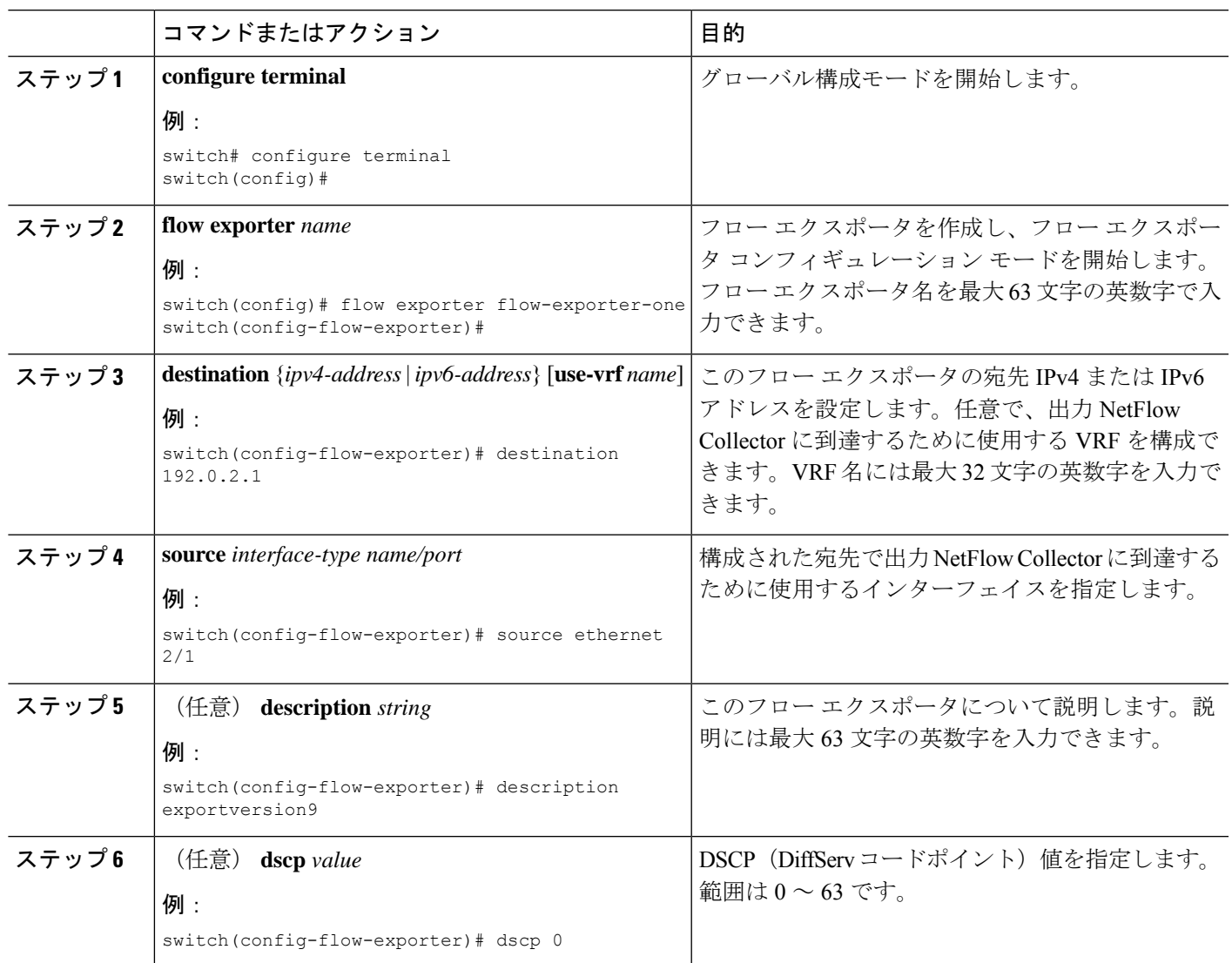

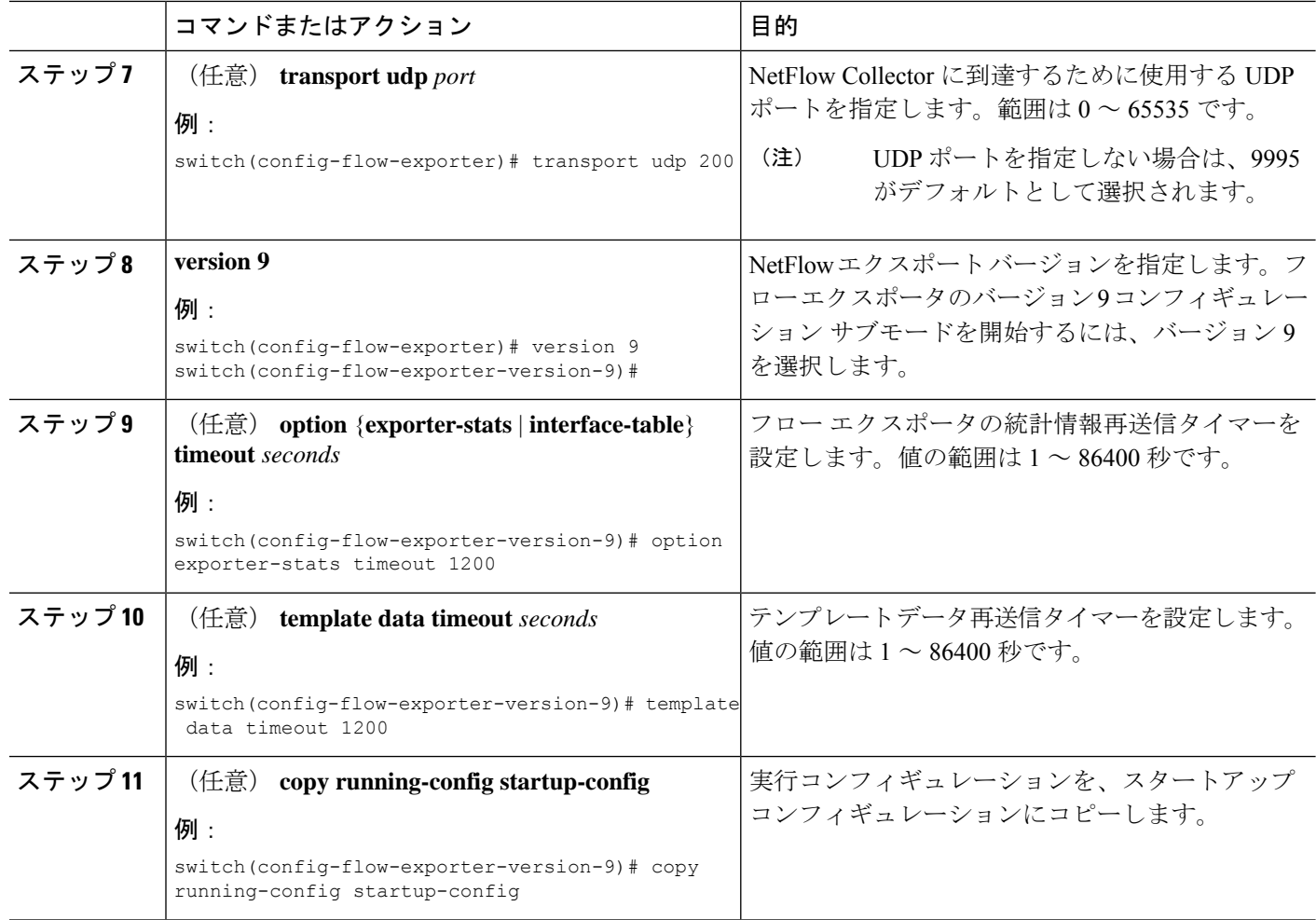

### フロー モニタの作成

フロー モニタを作成して、フロー レコードおよびフロー エクスポータと関連付けることがで きます。1 つのモニタに属しているすべてのフローは、様々なフィールド上で照合するために 関連するフローレコードを使用します。データは指定されたフローエクスポータにエクスポー トされます。

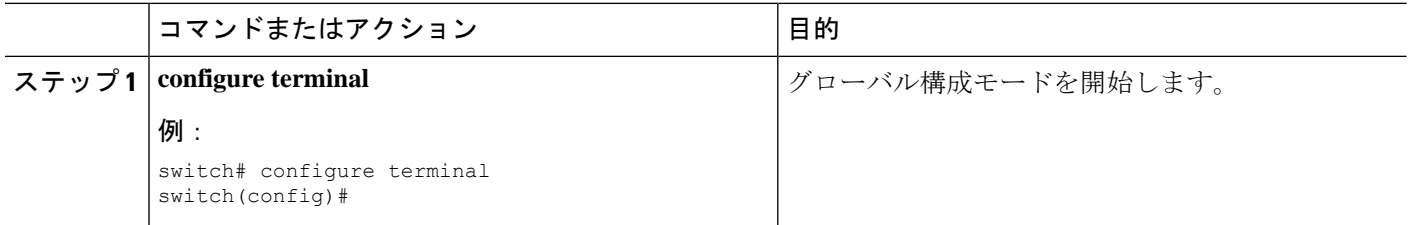

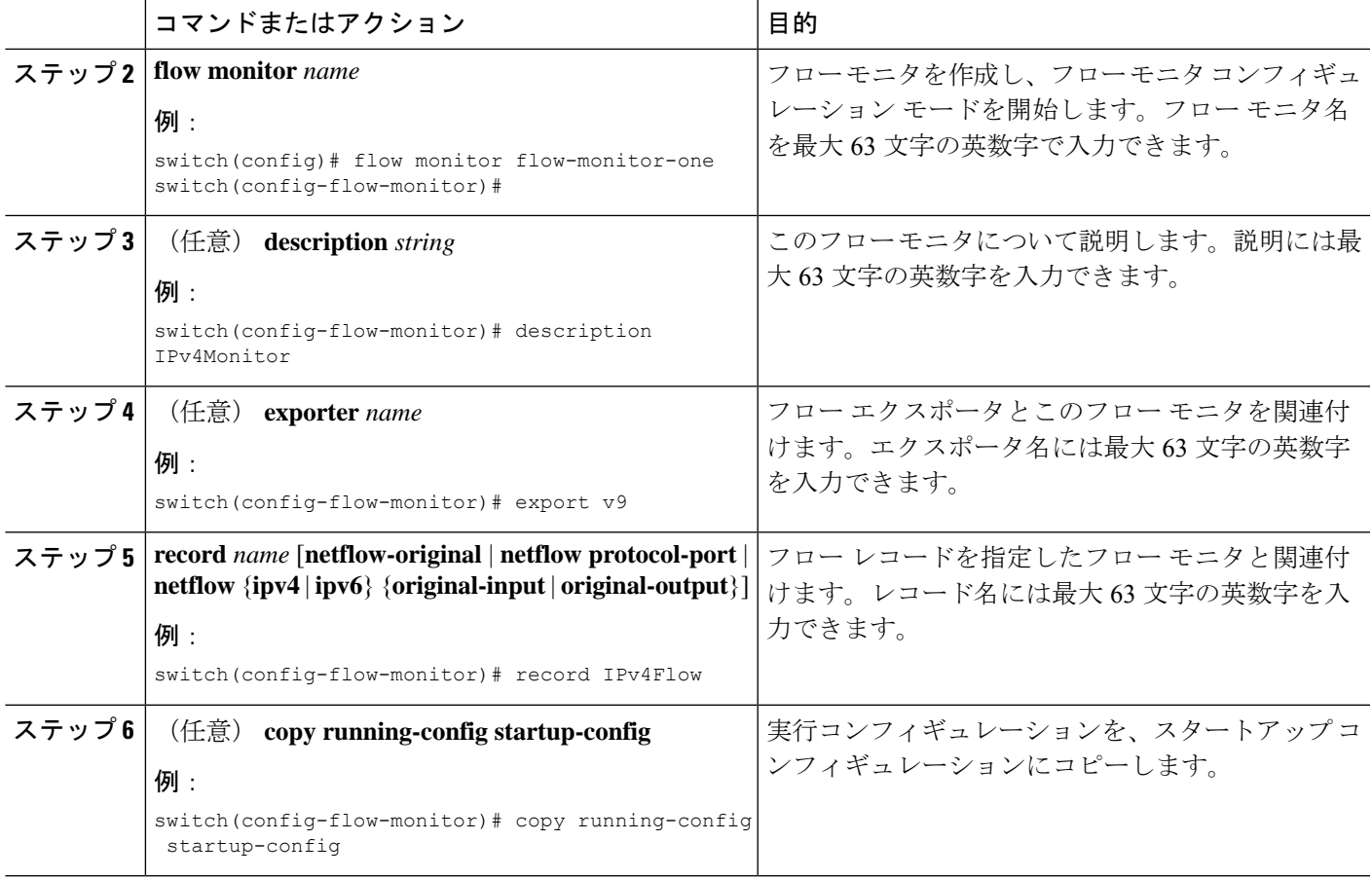

### インターフェイスへのフロー モニタの適用

**output** キーワードを使用して、出力方向にフロー モニタを適用できます。

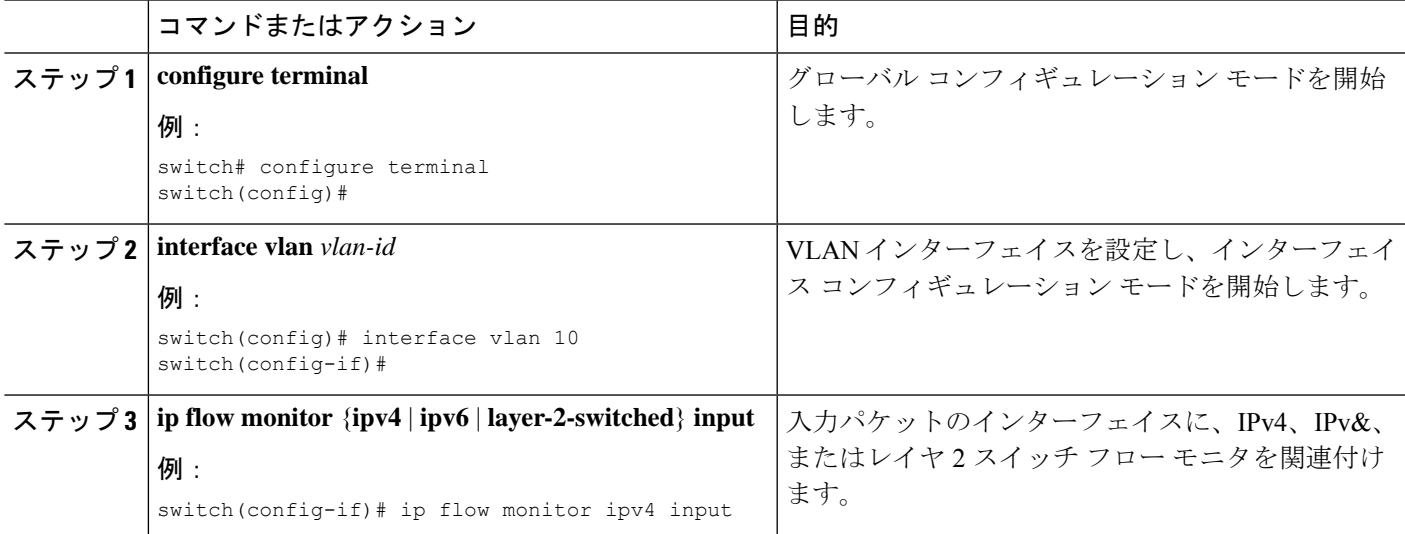

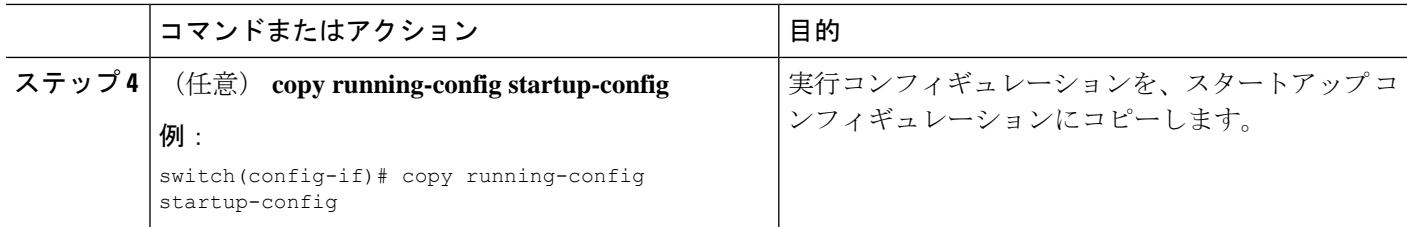

### レイヤ **2** インターフェイスでのレイヤ **3** 出力 **NetFlow** の設定

レイヤ 2 インターフェイスでレイヤ 3 フロー情報をキャプチャするために、レイヤ 2 インター フェイスでレイヤ 3 フロー モニタを定義できます。

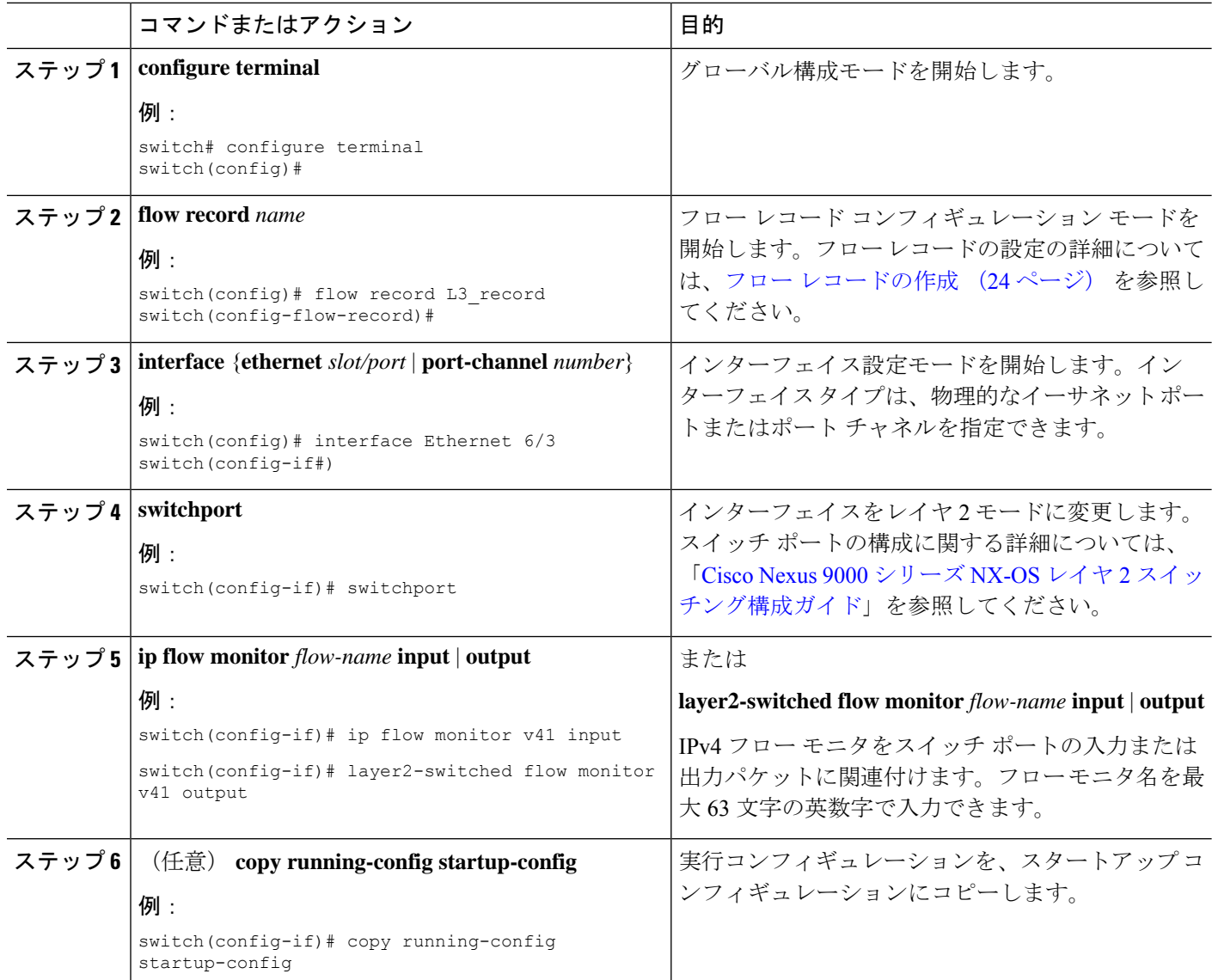

### 出力 **NetFlow** 構成の確認

出力 NetFlow 構成を表示するには、次のタスクのうちのいずれかを実行します。

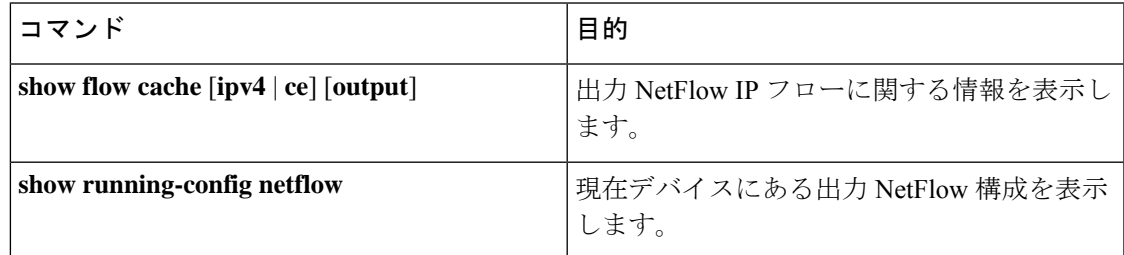

### 出力 **NetFlow** の表示例

IPv4 の **show flow cache** コマンドの出力には、次のように表示されます。

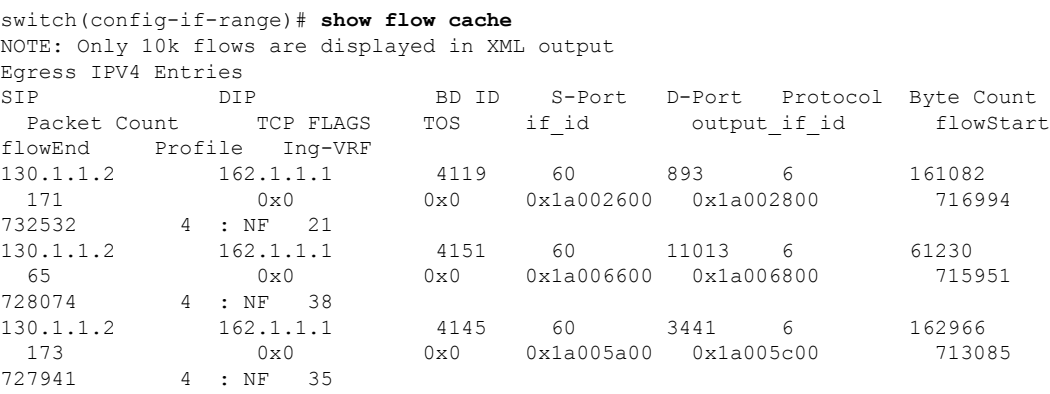

### **NetFlow** のコンフィギュレーション例

この例では、IPv4 に対して出力 NetFlow エクスポータを構成する方法を示します。

```
feature netflow
flow exporter ee
destination 171.70.242.48 use-vrf management
source mgmt0
version 9
 template data timeout 20
flow record rr
match ipv4 source address
match ipv4 destination address
collect counter bytes
 collect counter packets
flow monitor foo
record rr
exporter ee
interface Ethernet2/45
ip flow monitor foo output
ip address 10.20.1.1/24
no shutdown
```
I

翻訳について

このドキュメントは、米国シスコ発行ドキュメントの参考和訳です。リンク情報につきましては 、日本語版掲載時点で、英語版にアップデートがあり、リンク先のページが移動/変更されている 場合がありますことをご了承ください。あくまでも参考和訳となりますので、正式な内容につい ては米国サイトのドキュメントを参照ください。